# <HDC.Together> HUAWEI DEVELOPER CONFERENCE 2021

Copyright © Huawei Device Co., Ltd. 2021. All right reserved. Redistribution or public display not permitted without written permission from Huawei.

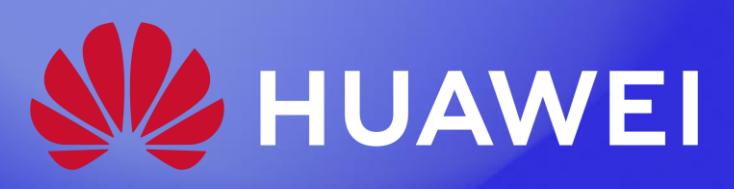

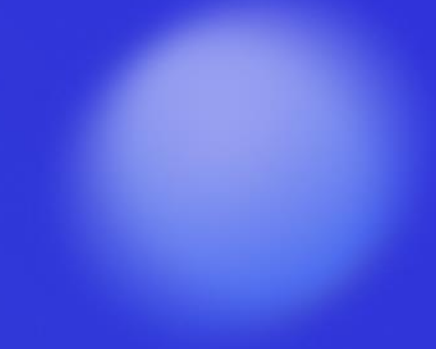

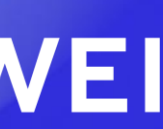

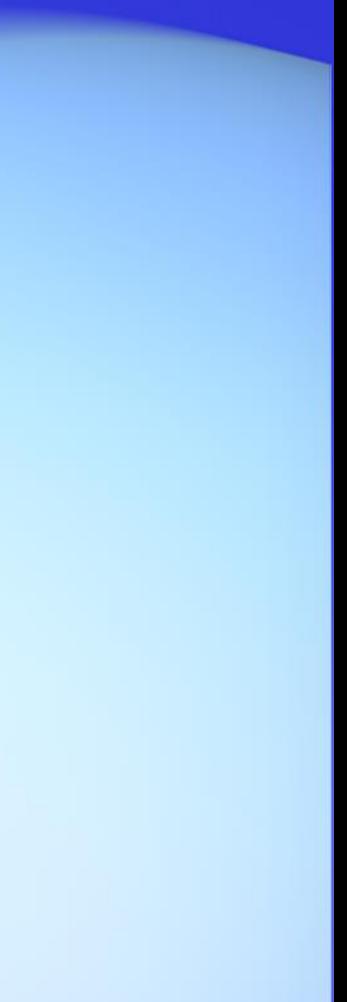

# 15分钟玩转HarmonyOS服务卡片

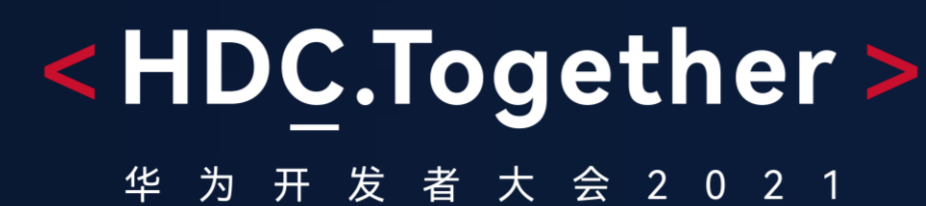

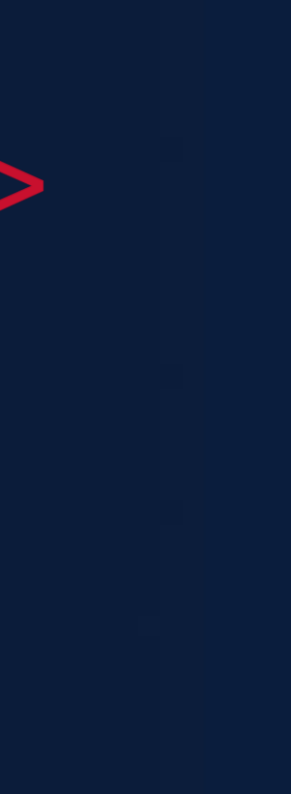

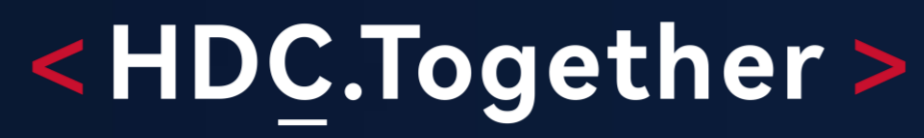

华 为 开 发 者 大 会 2 0 2 1

## 服务卡片入门

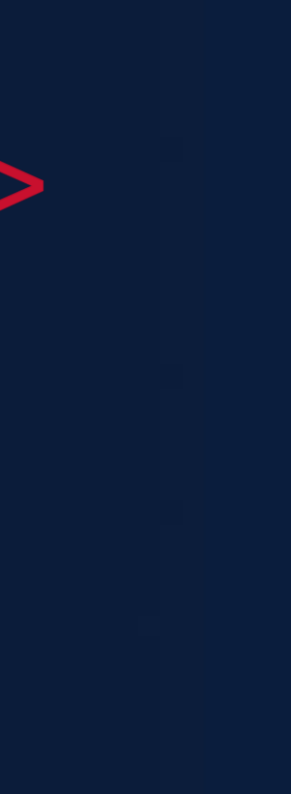

服务卡片(简称卡片)是FA的一种界面展示。 形式,将FA的重要信息或操作前置到卡片, 以达到服务直达,减少体验层级目的。

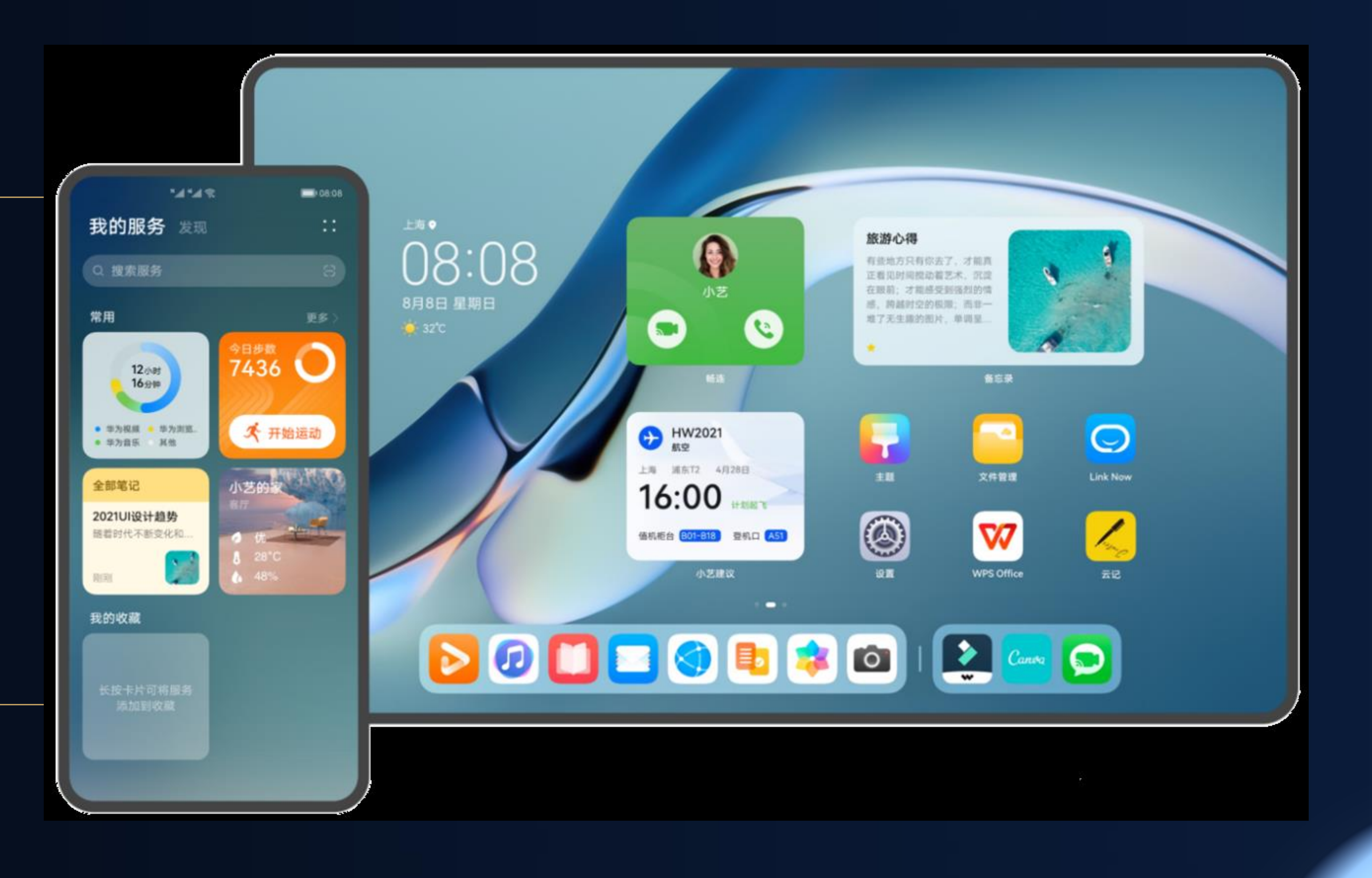

### 服务直达

#### <HDC.Together> 华 为 开 发 者 大 会 2 0 2 1

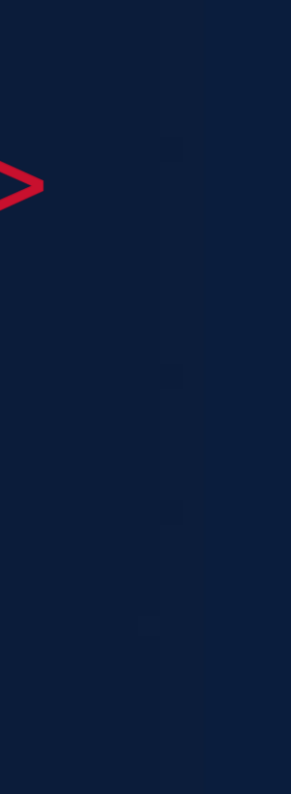

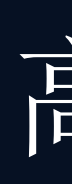

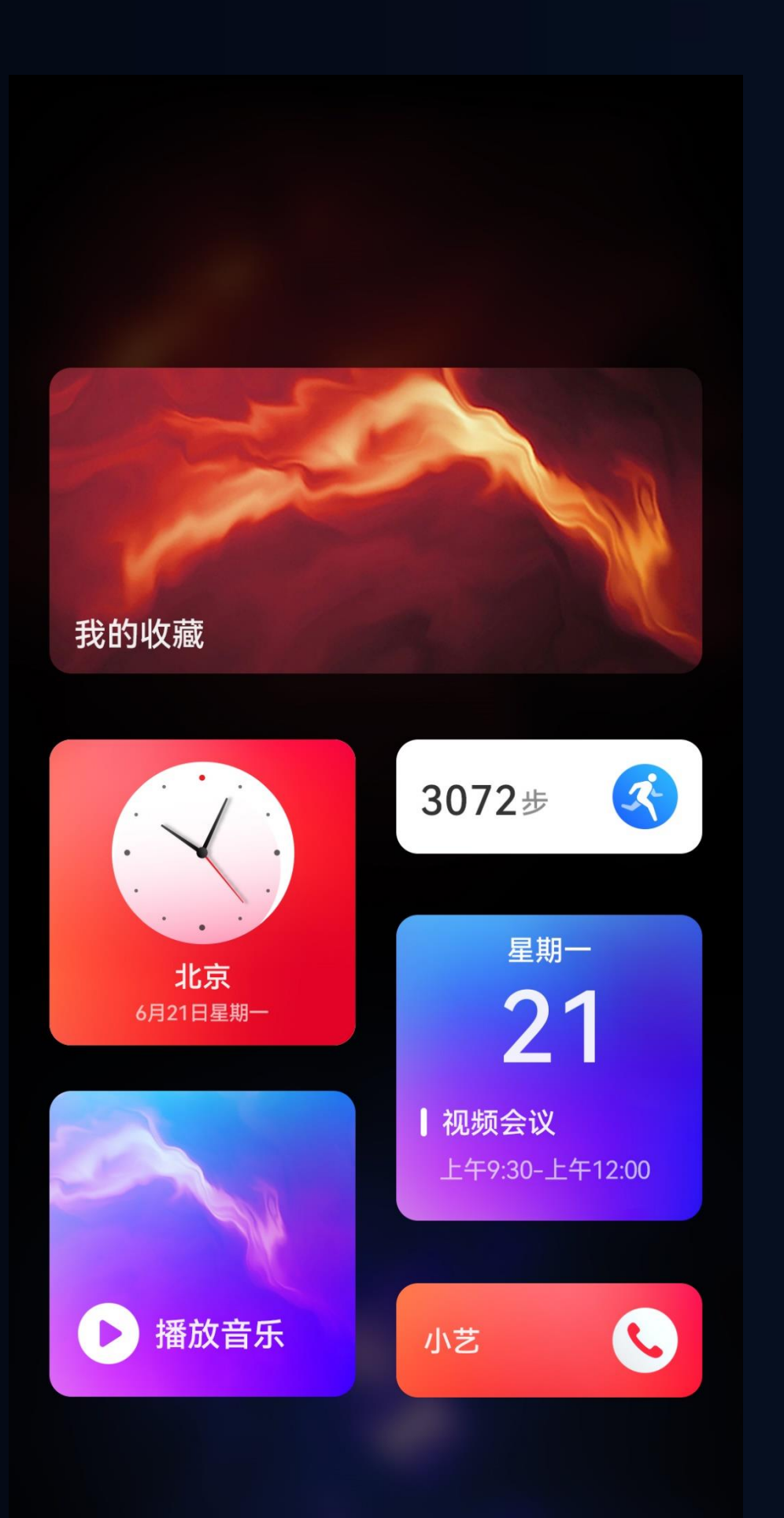

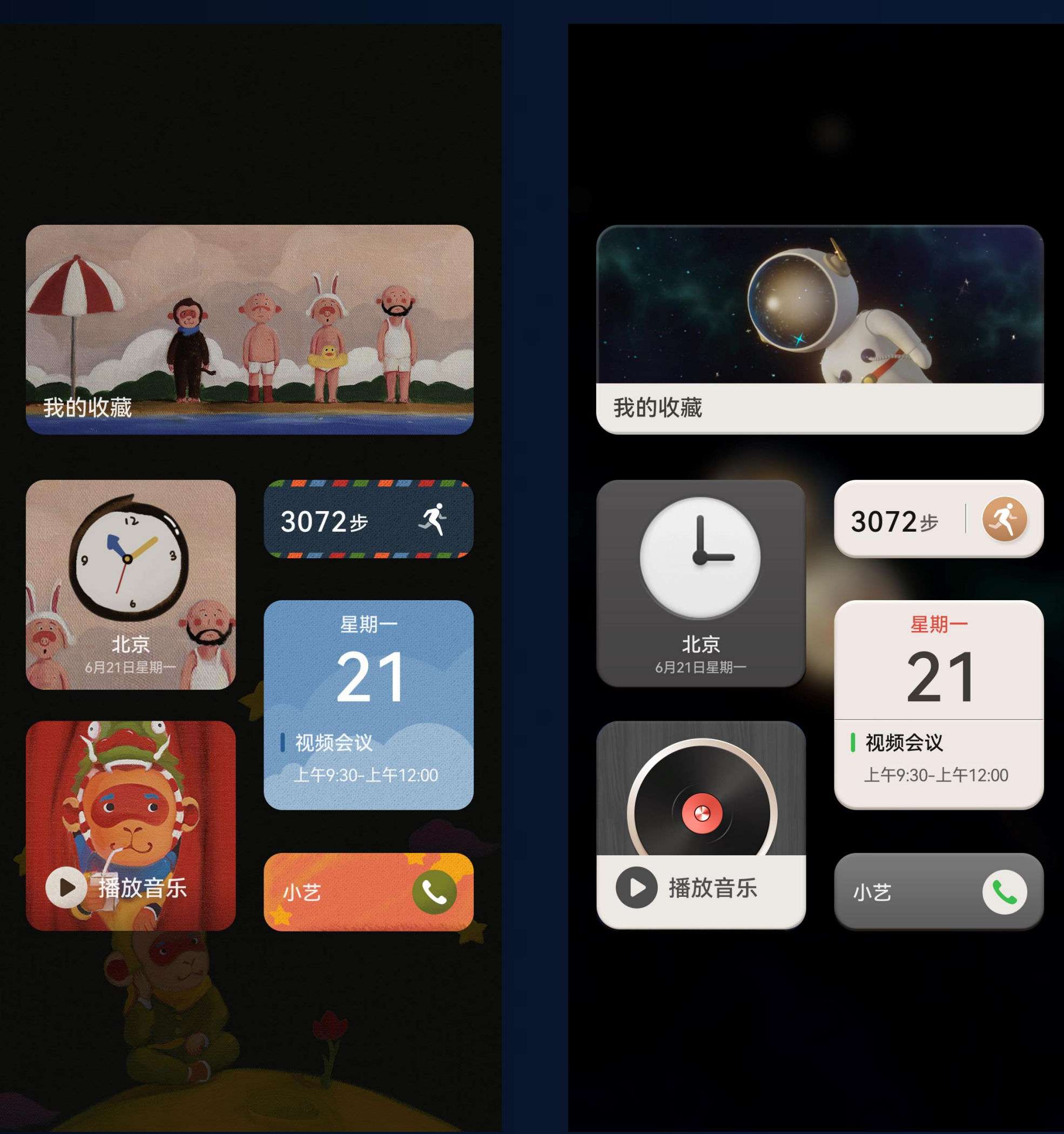

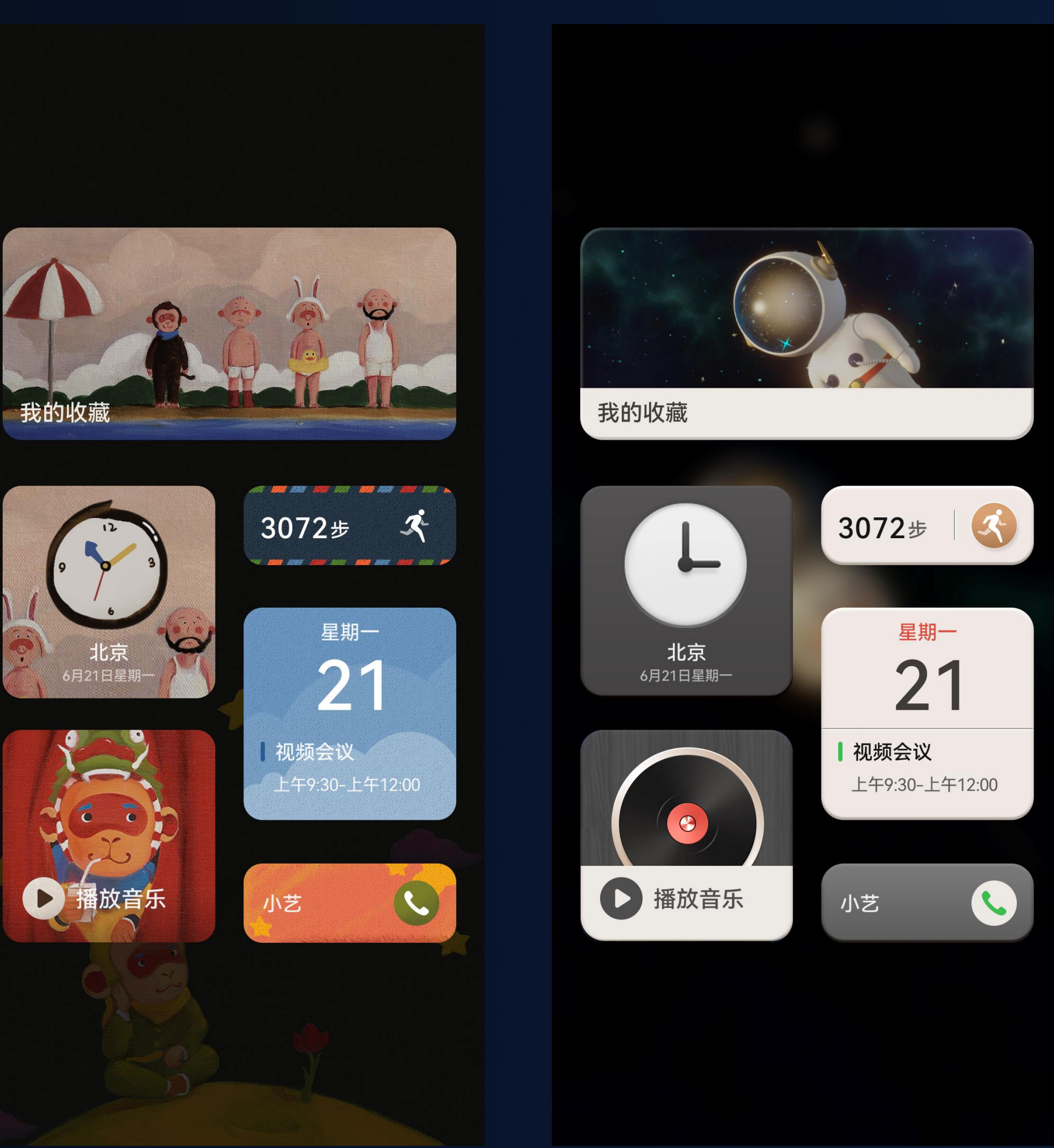

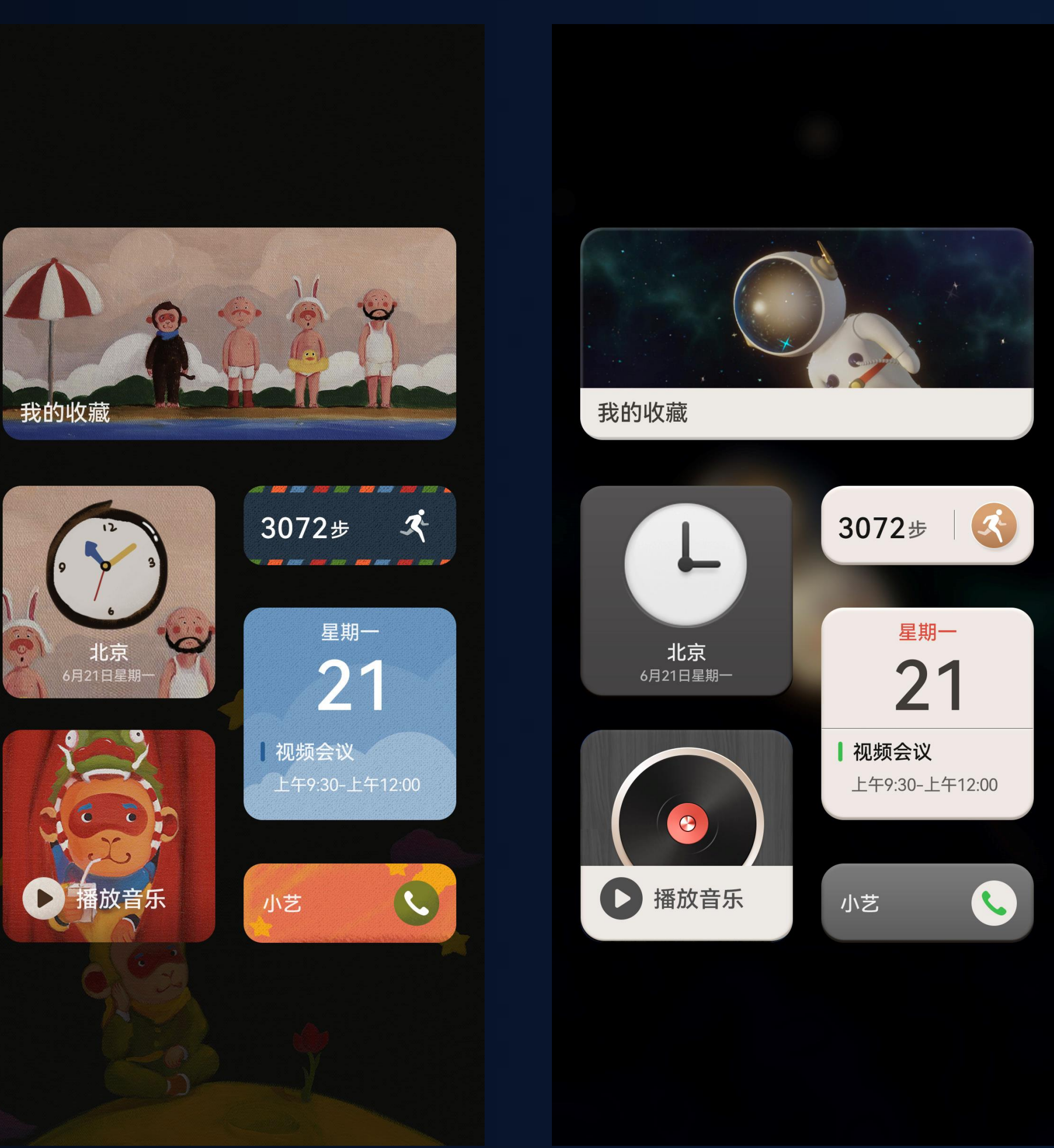

## 高颜值

#### <HDC.Together>

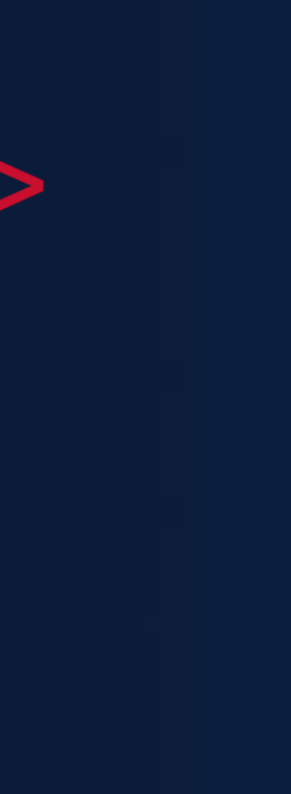

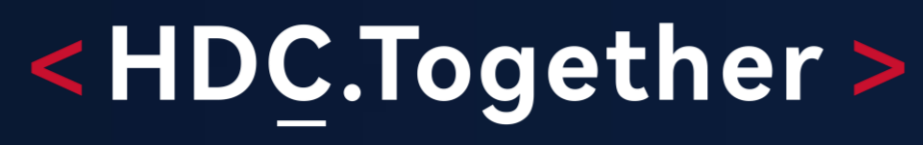

华 为 开 发 者 大 会 2 0 2 1

## 3步15分钟玩转服务卡片开发

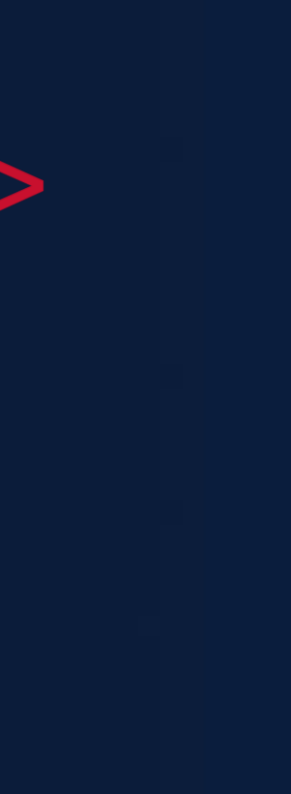

#### 想追全运会金牌榜?

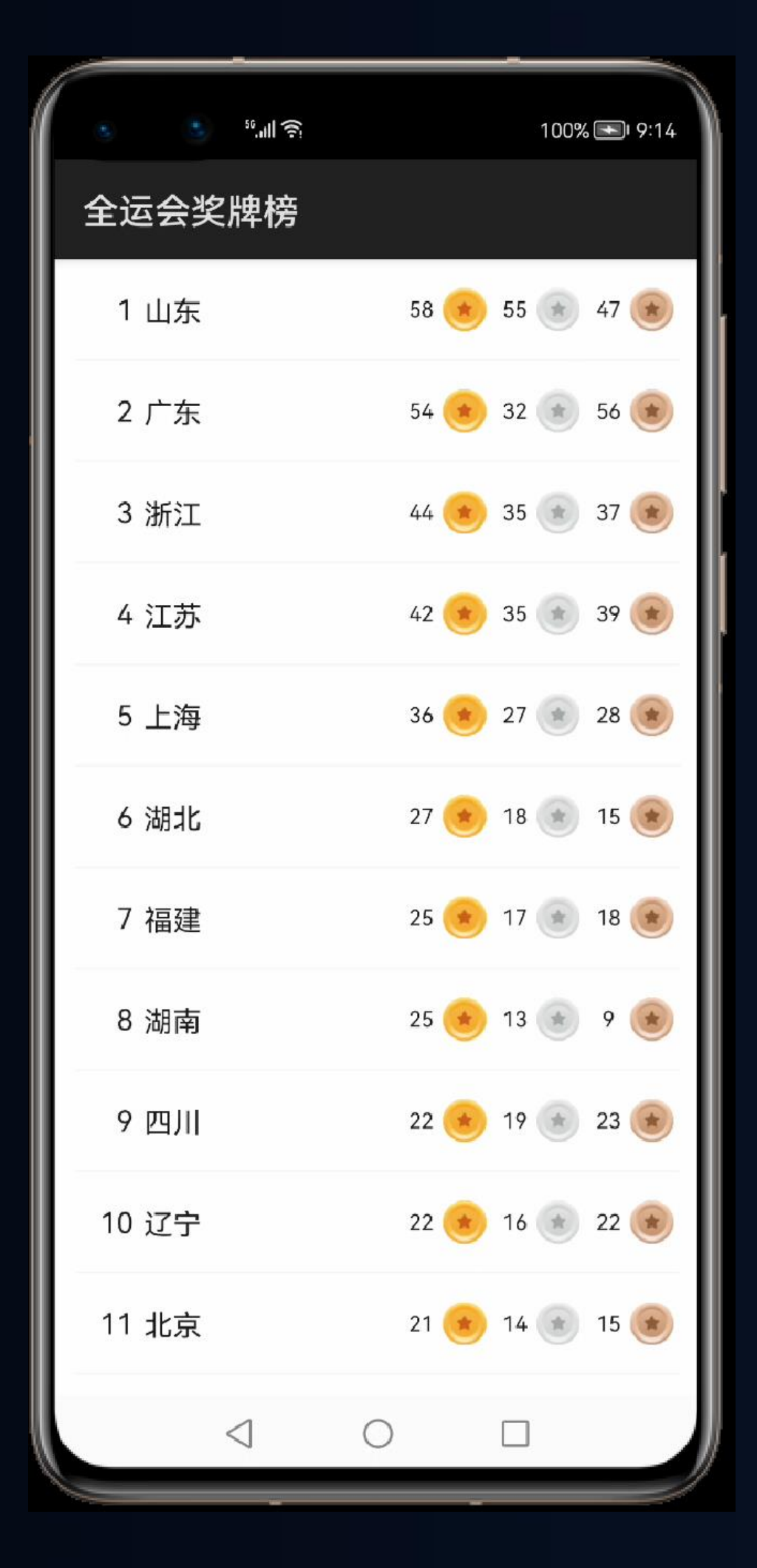

#### <HDC.Together>

华 为 开 发 者 大 会 2 0 2 1

#### 试试服务卡片

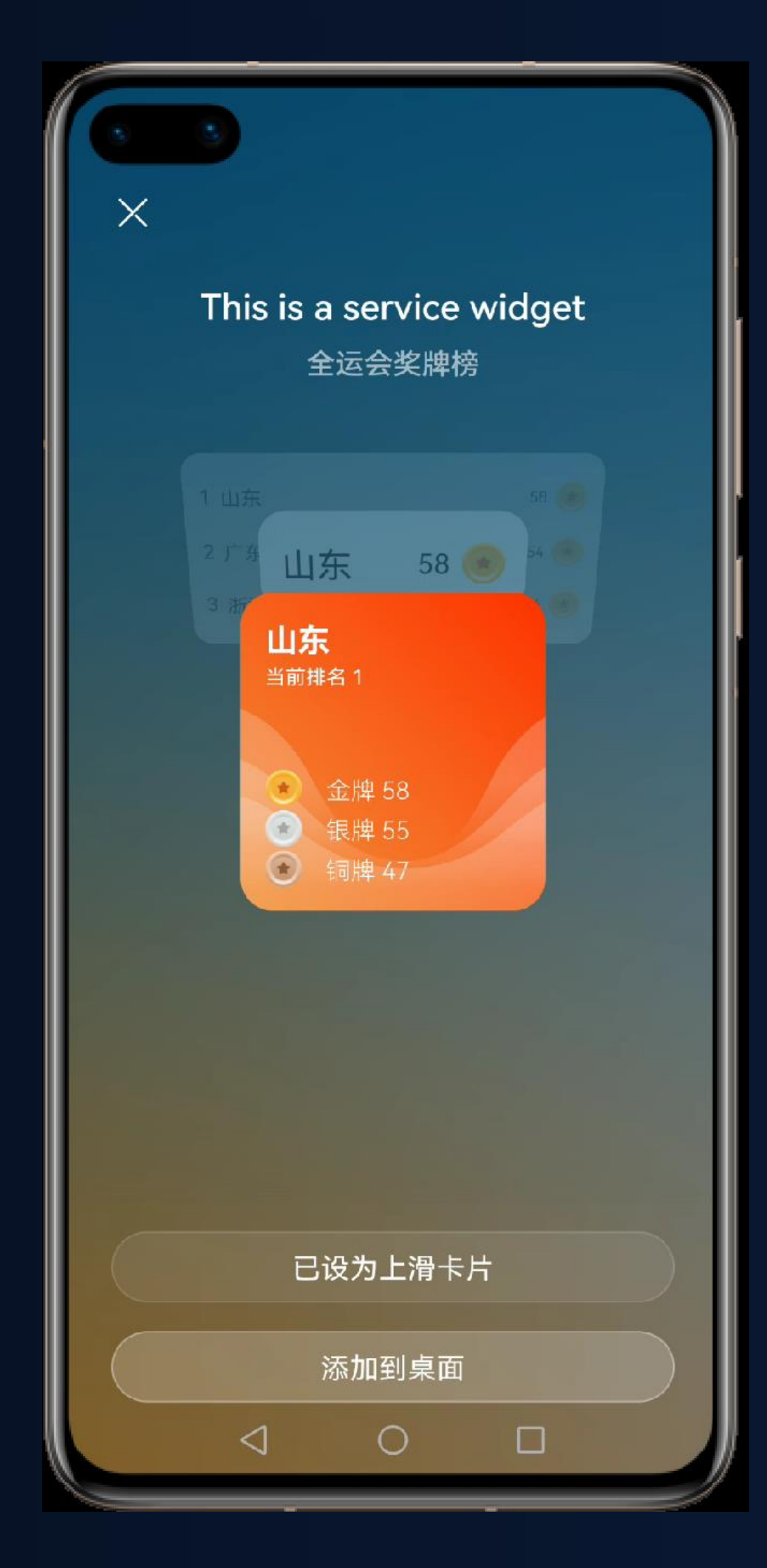

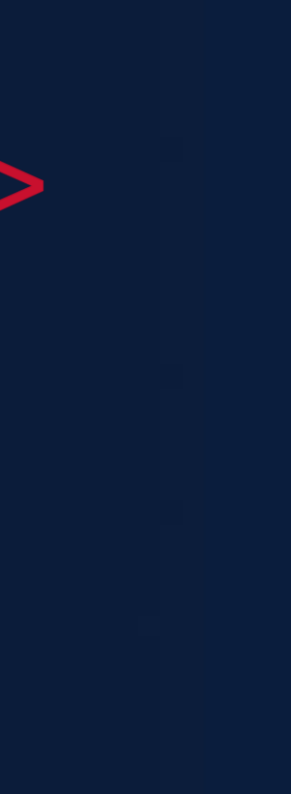

### 3步实现服务卡片

<HDC.Together>

大 会 2 0 2 1 开

### 选择合适的模板并修改布局

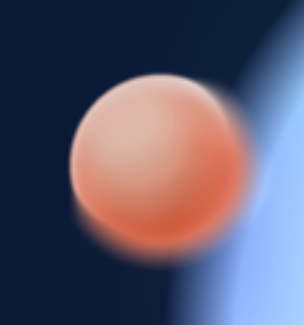

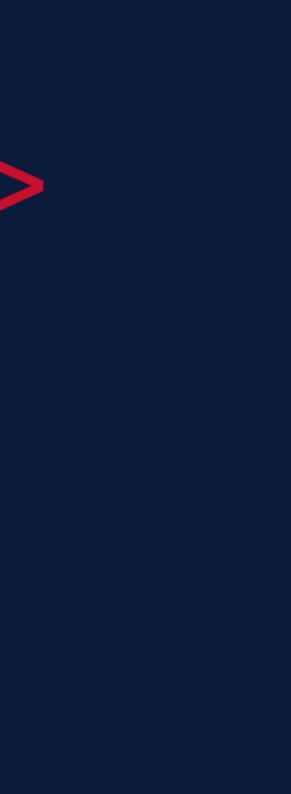

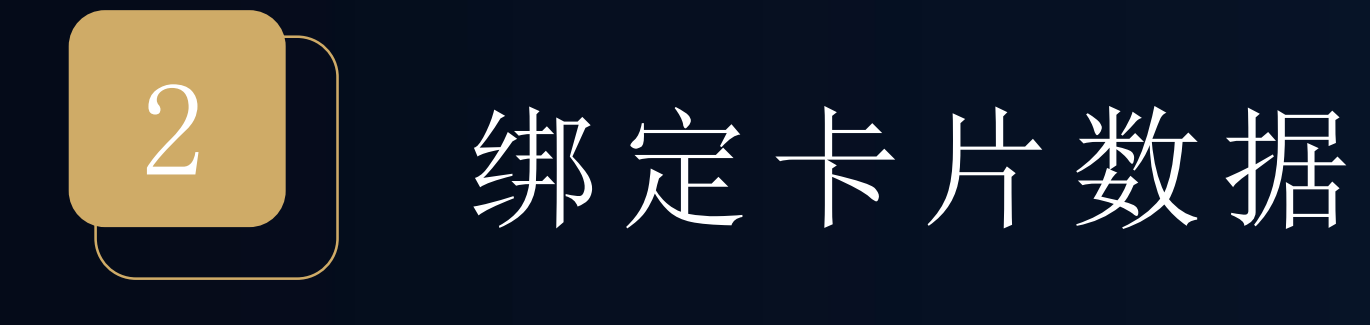

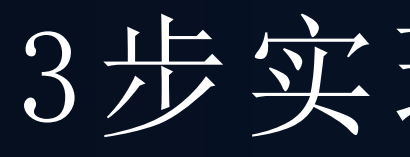

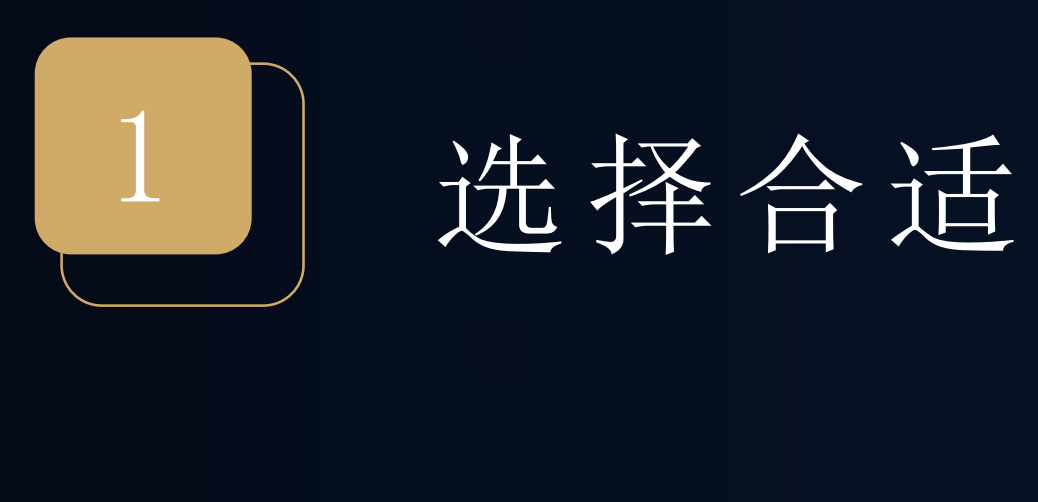

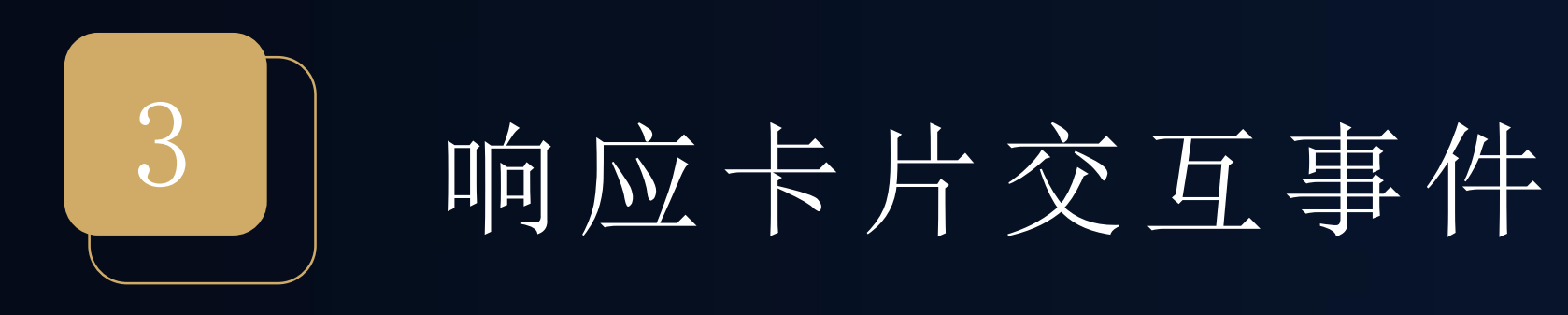

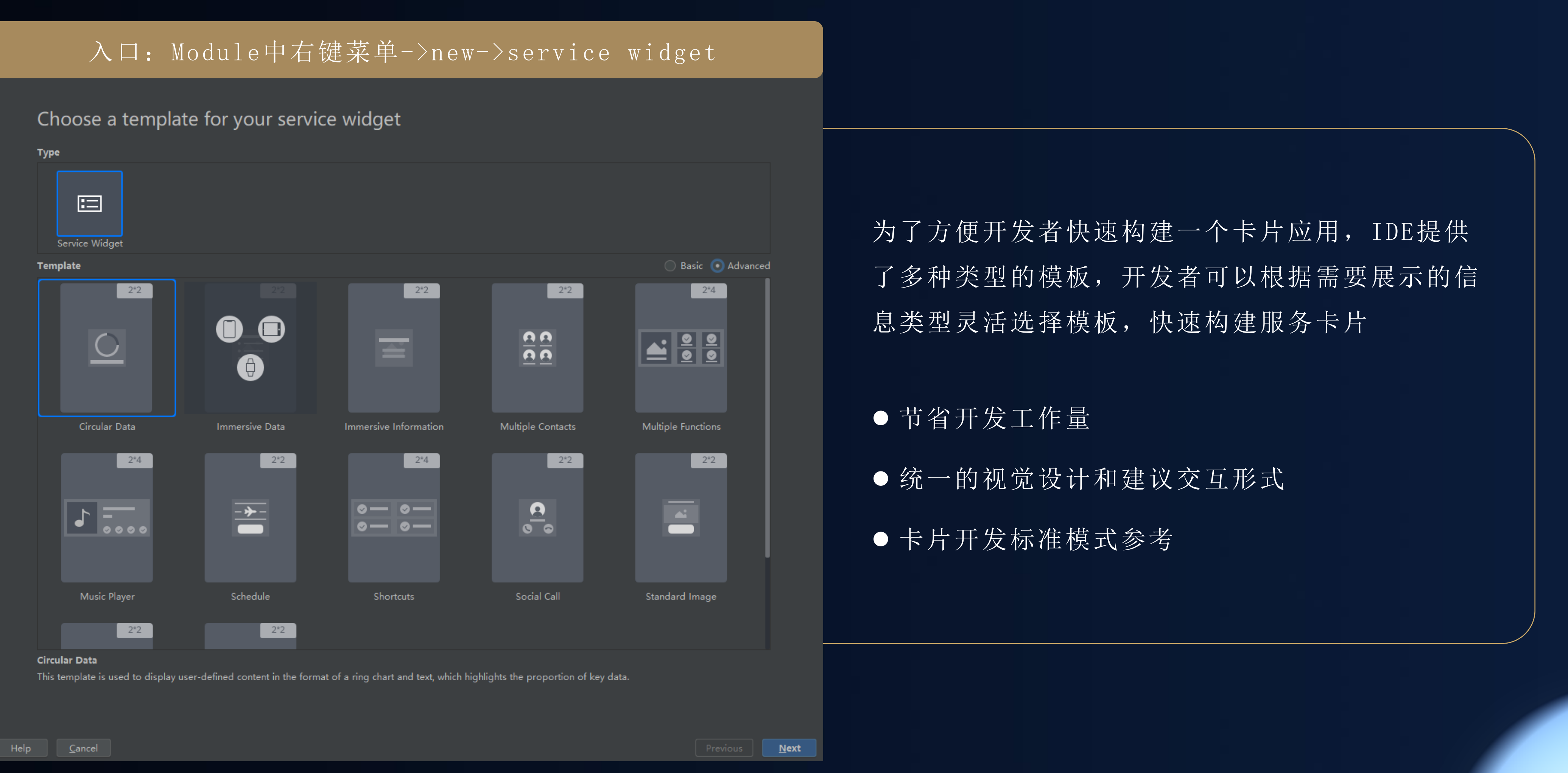

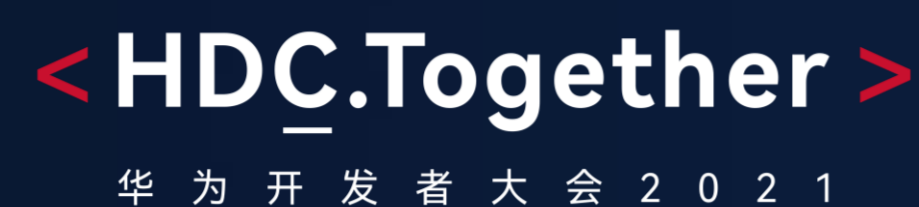

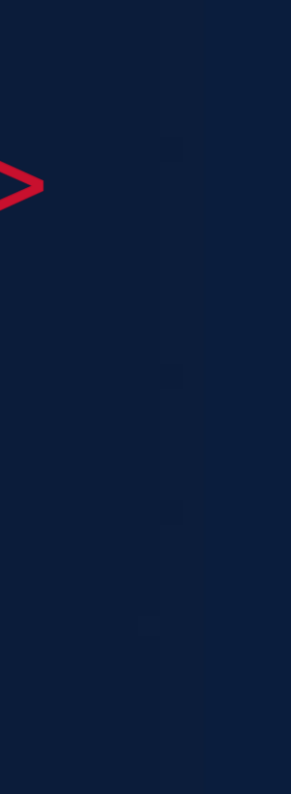

## 部分卡片模板效果展示

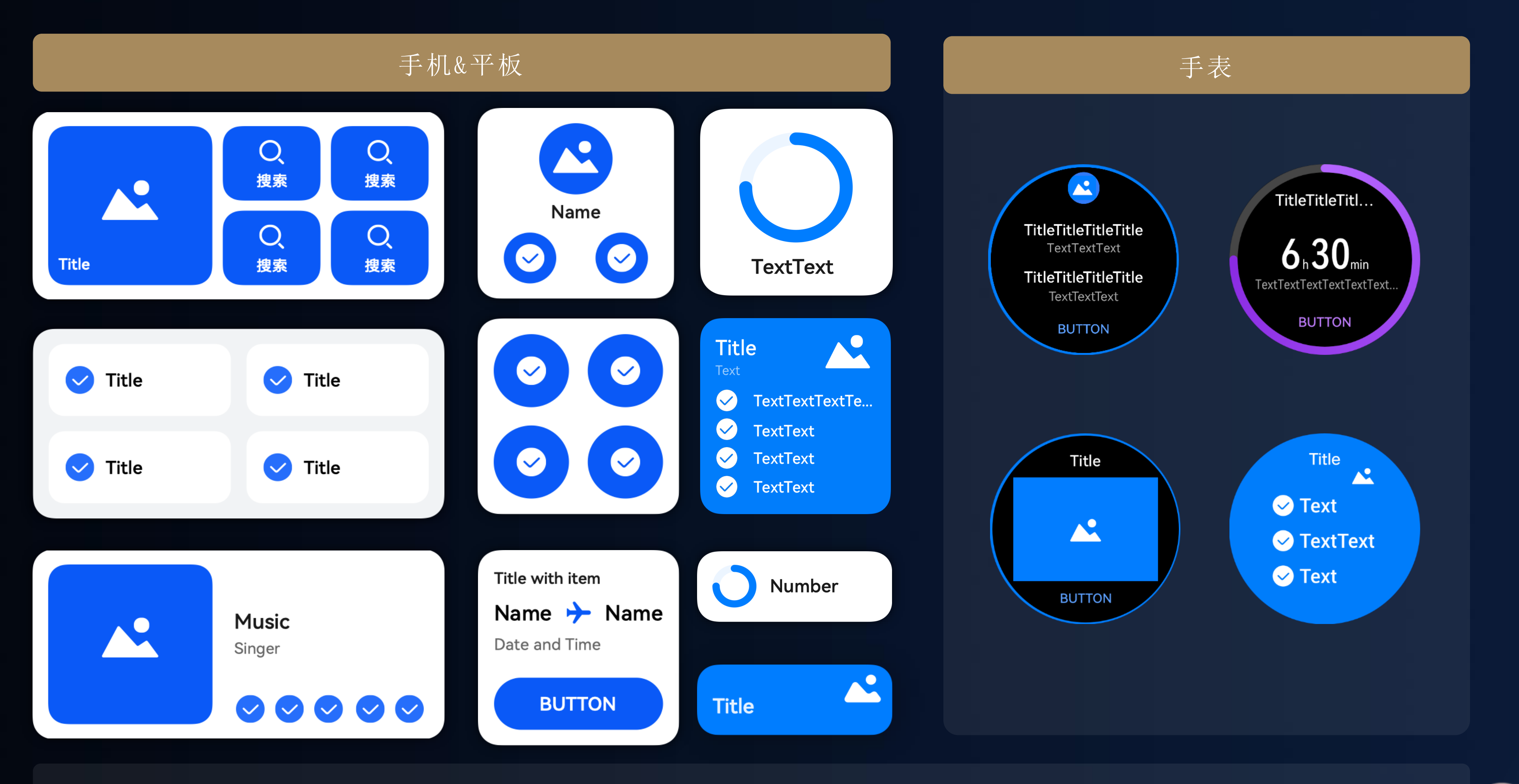

### <HDC.Together>

华 为 开 发 者 大 会 2 0 2 1

以上模板如果无法满足应用场景的卡片UI设计,可以基于任意一个接近样式的卡片布局修改/重写

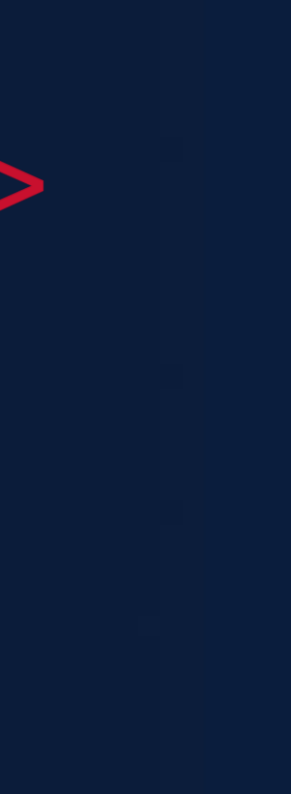

### 基于模板的系统服务卡片

#### Immersive Data 沉浸式数据模板

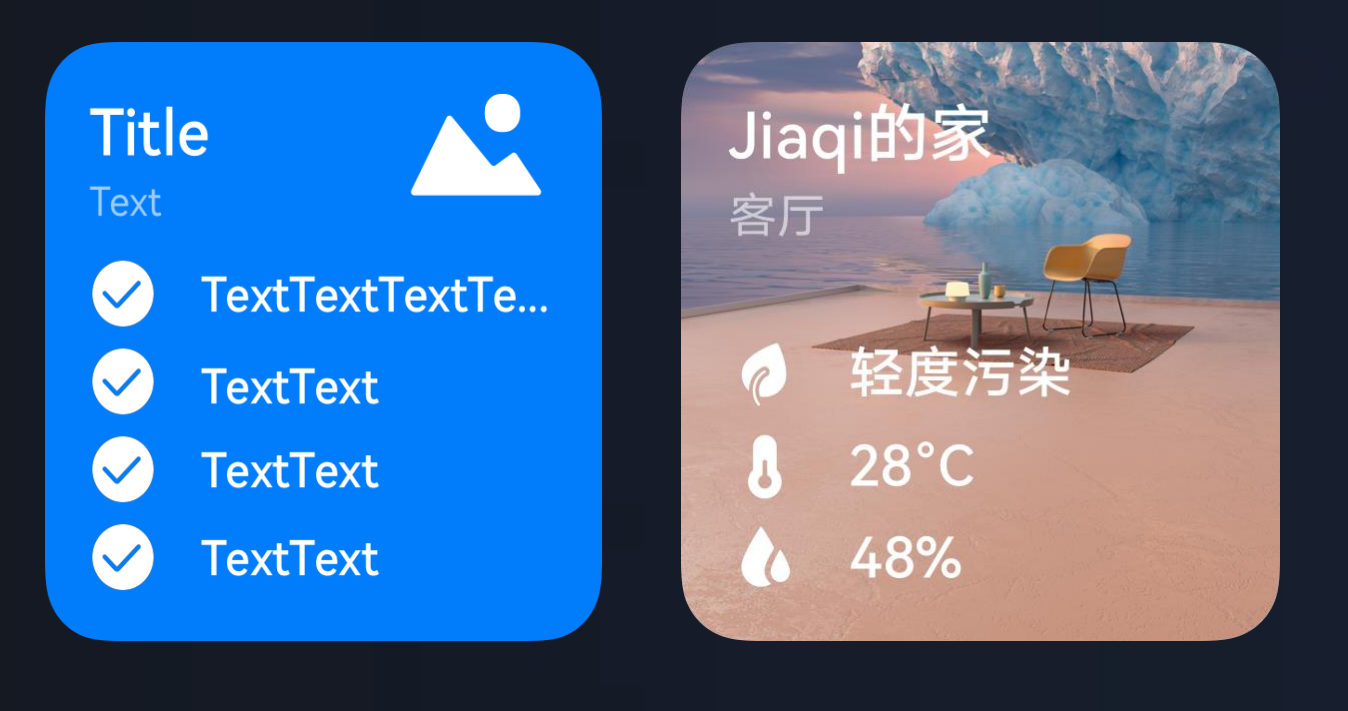

 $\blacktriangledown$  $\checkmark$ 

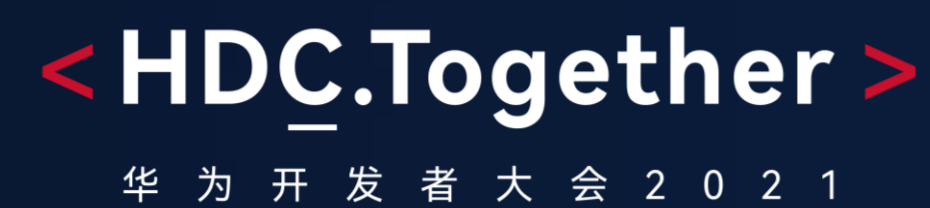

#### Multiple Contacts 联系人模板

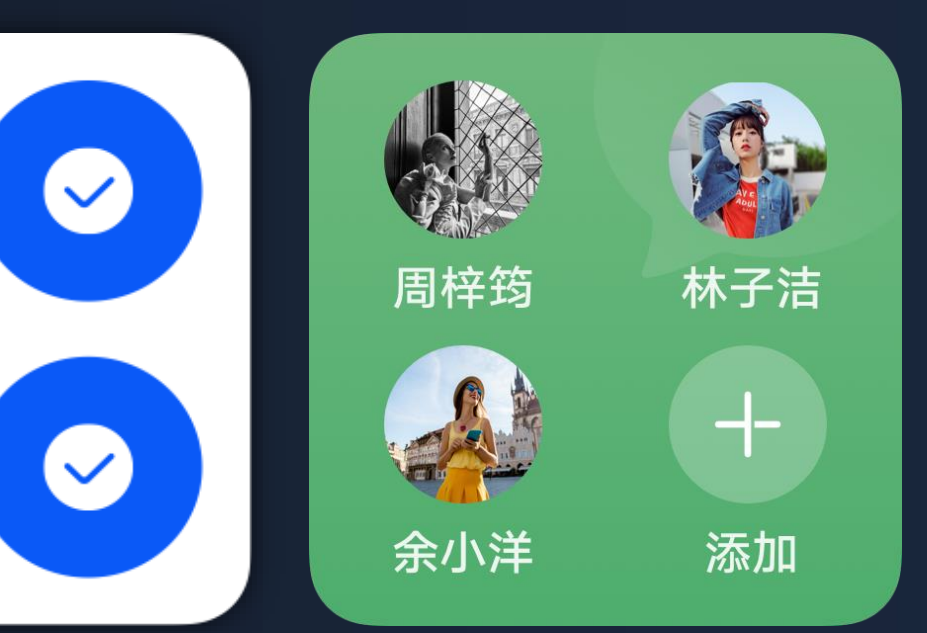

#### Multiple Functions 多功能展示模板

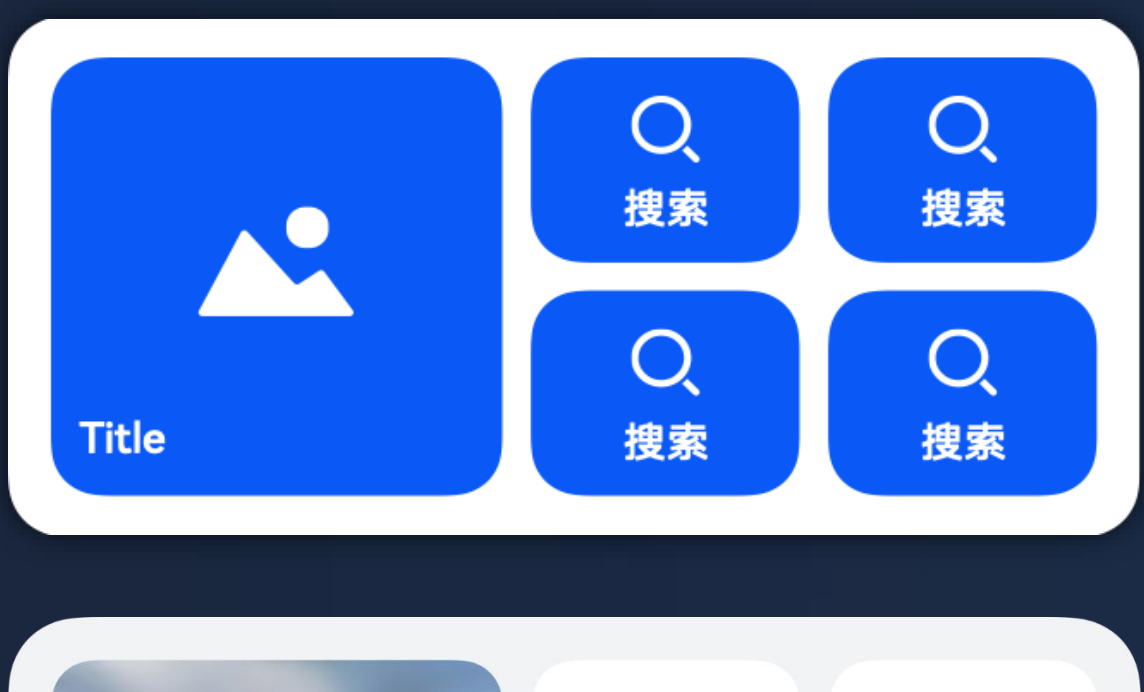

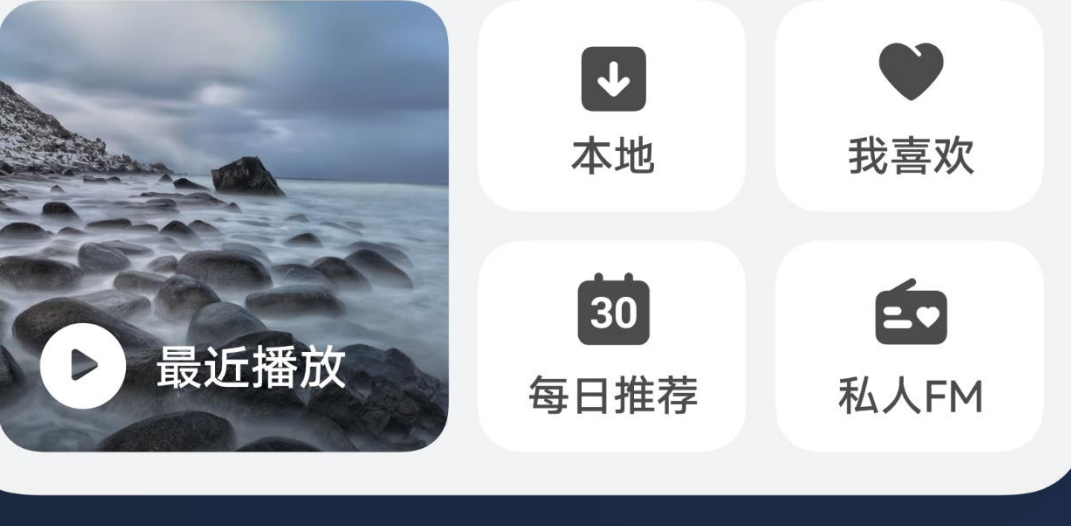

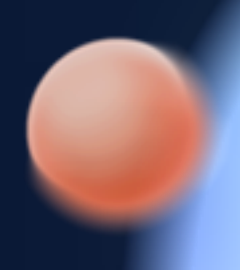

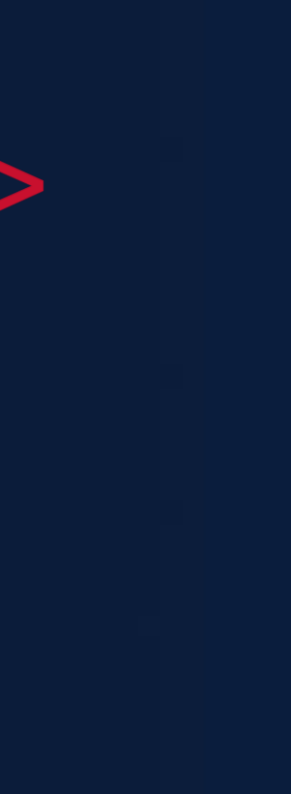

### 第1步: 选择模板, 修改布局

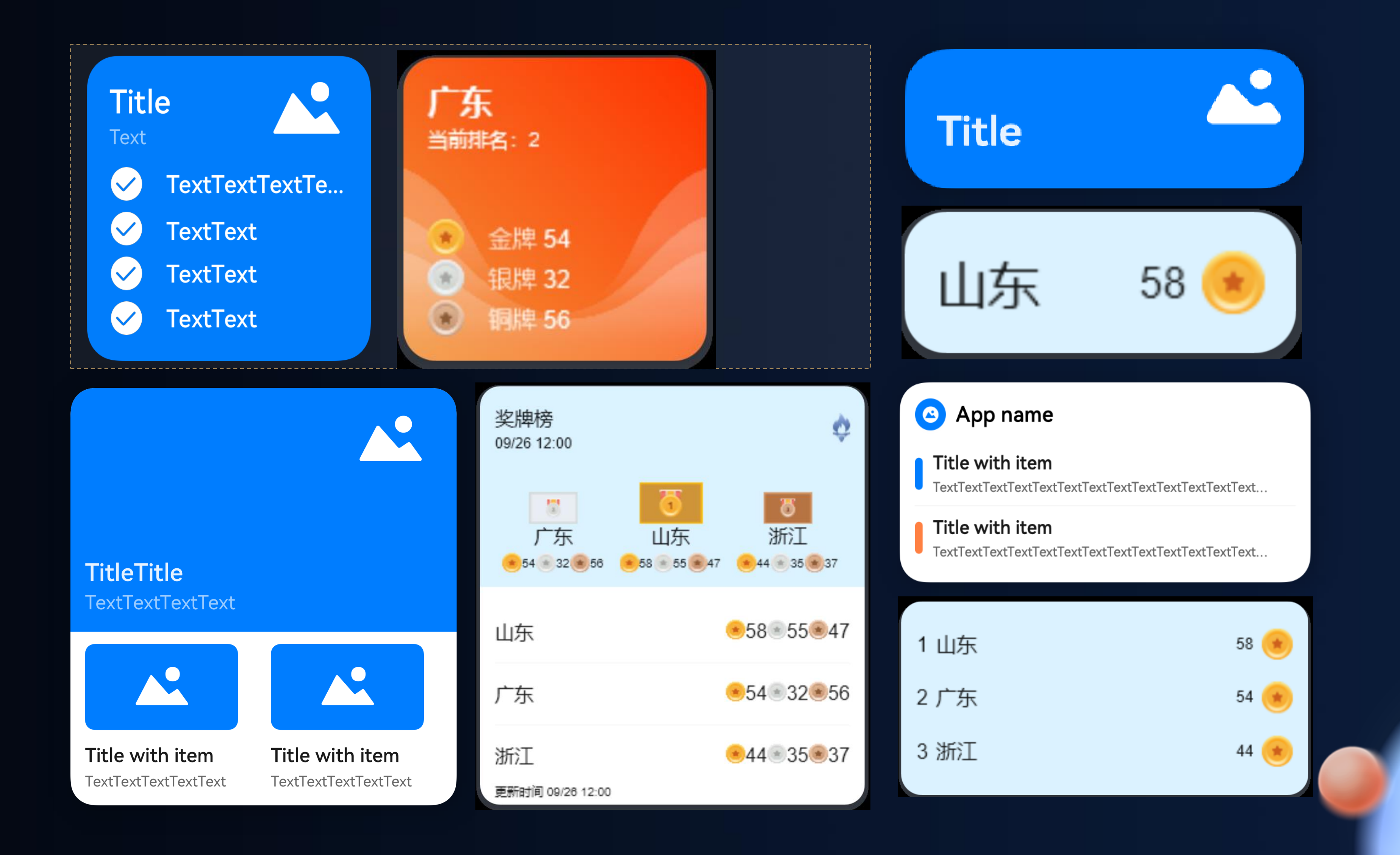

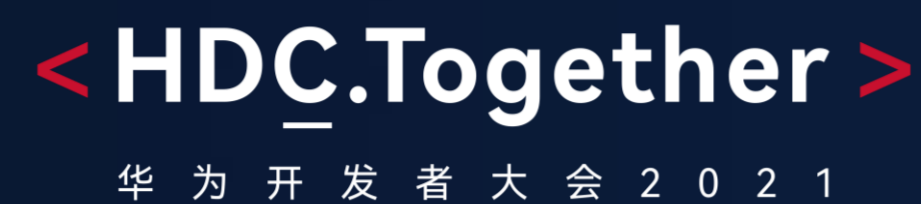

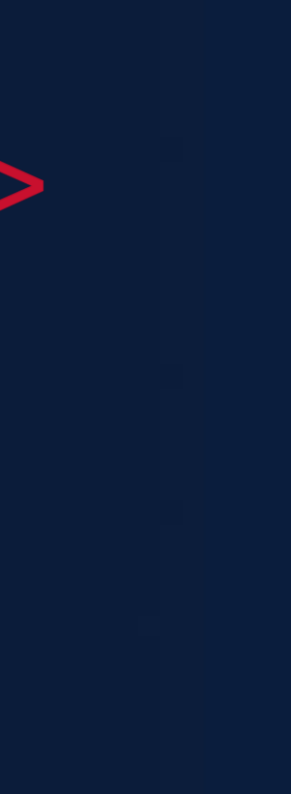

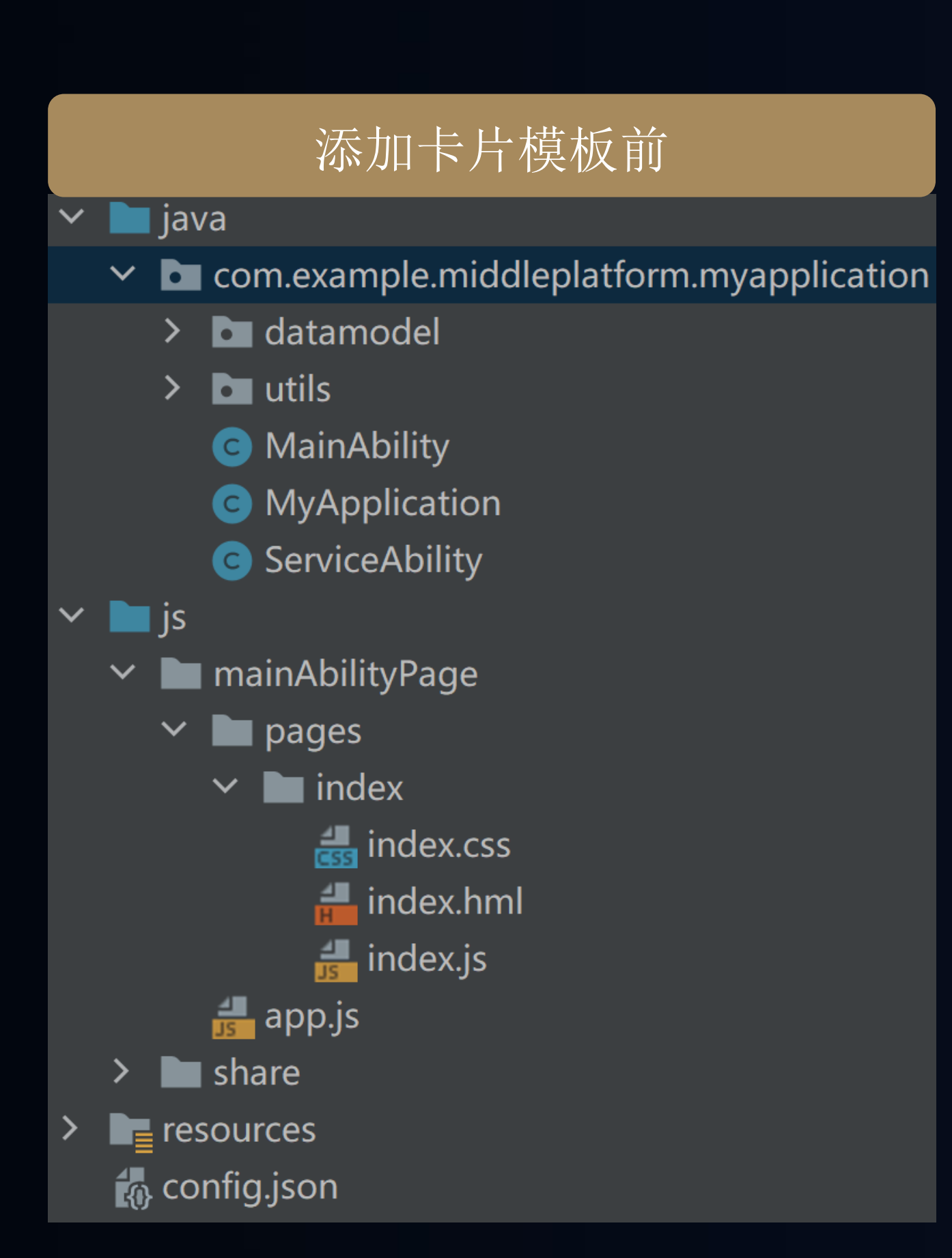

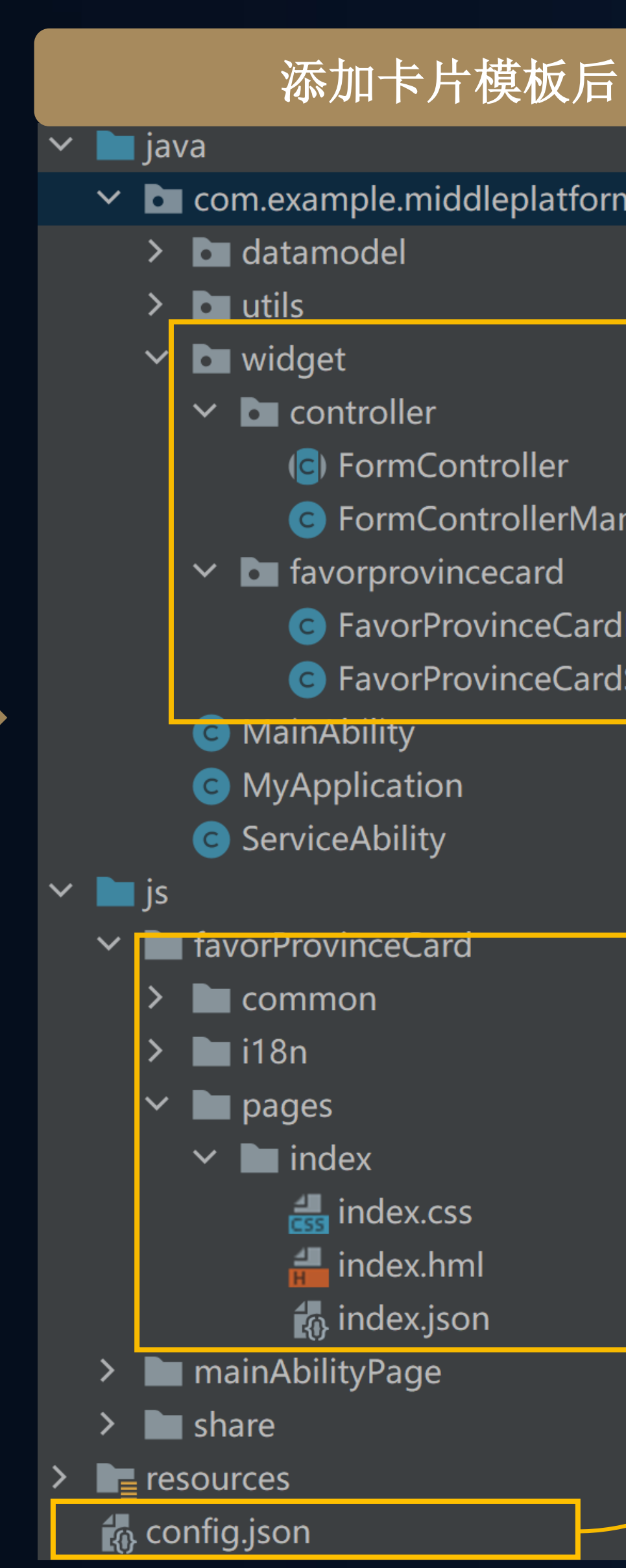

#### <HDC.Together> 华 为 开 发 者 大 会 2 0 2 1

#### $\vee$  **b** com.example.middleplatform.myapplication

- 
- G FormControllerManager
	-
- G FavorProvinceCardImpl
- G FavorProvinceCardSlice
	-
	-
	-
	-
	-
	-

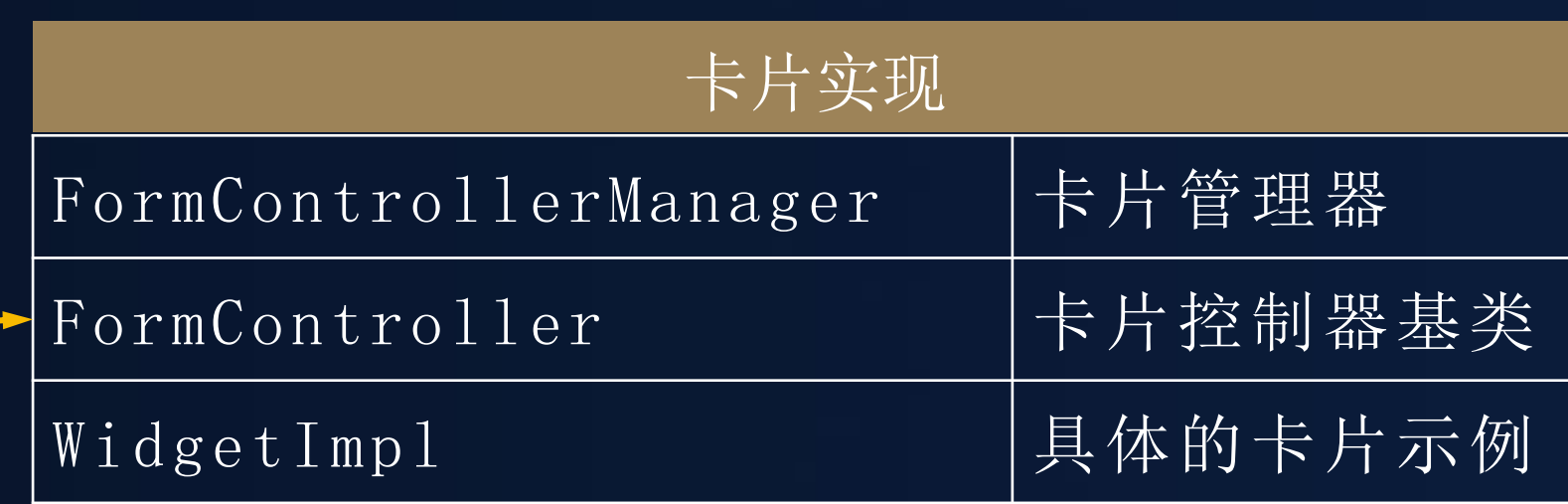

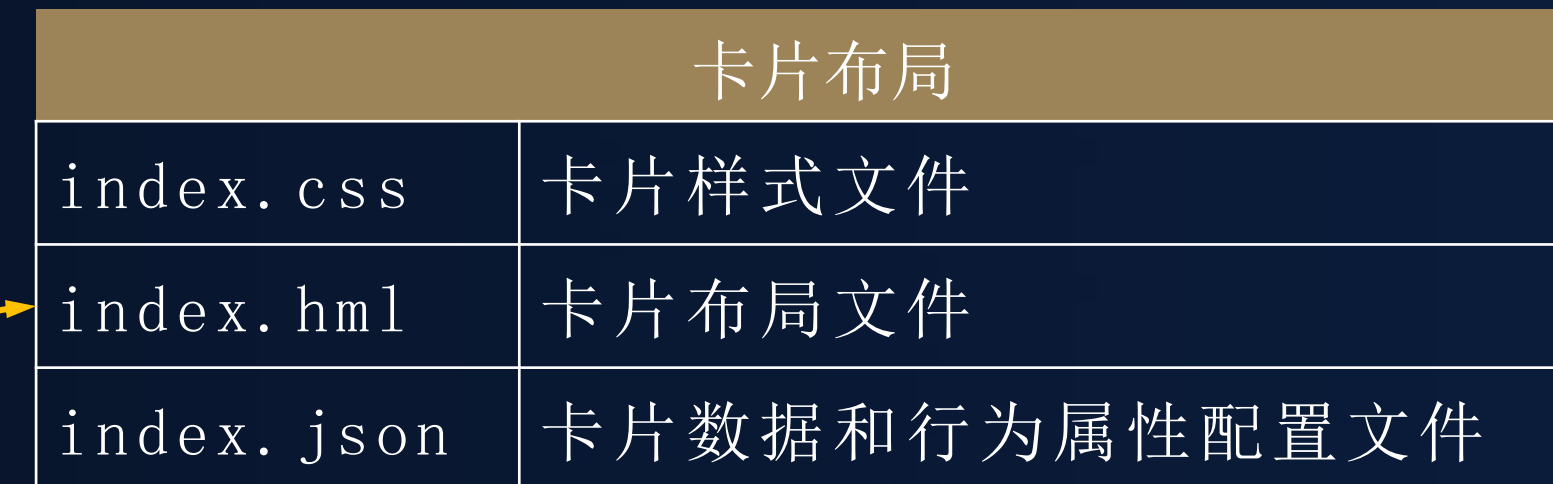

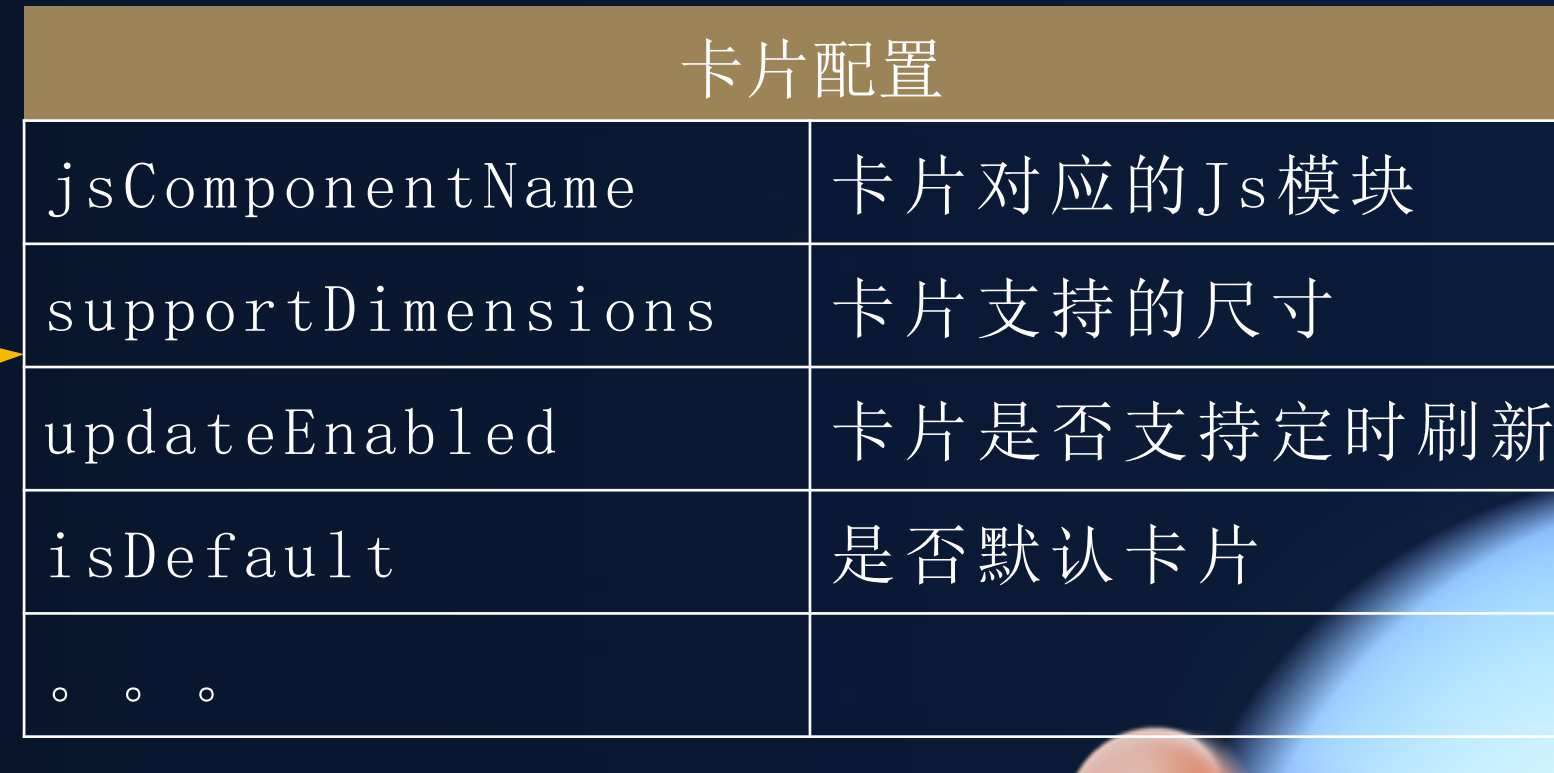

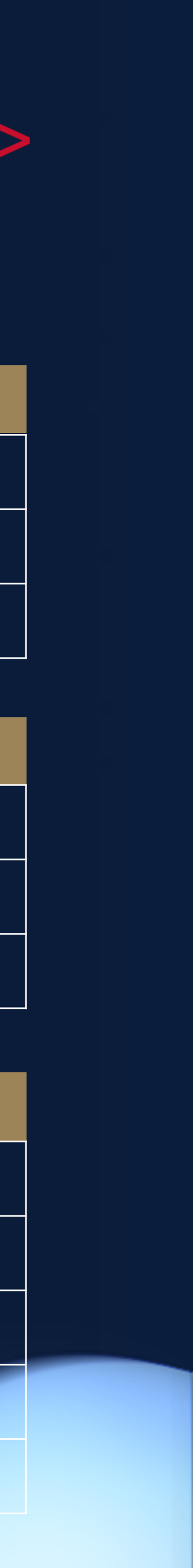

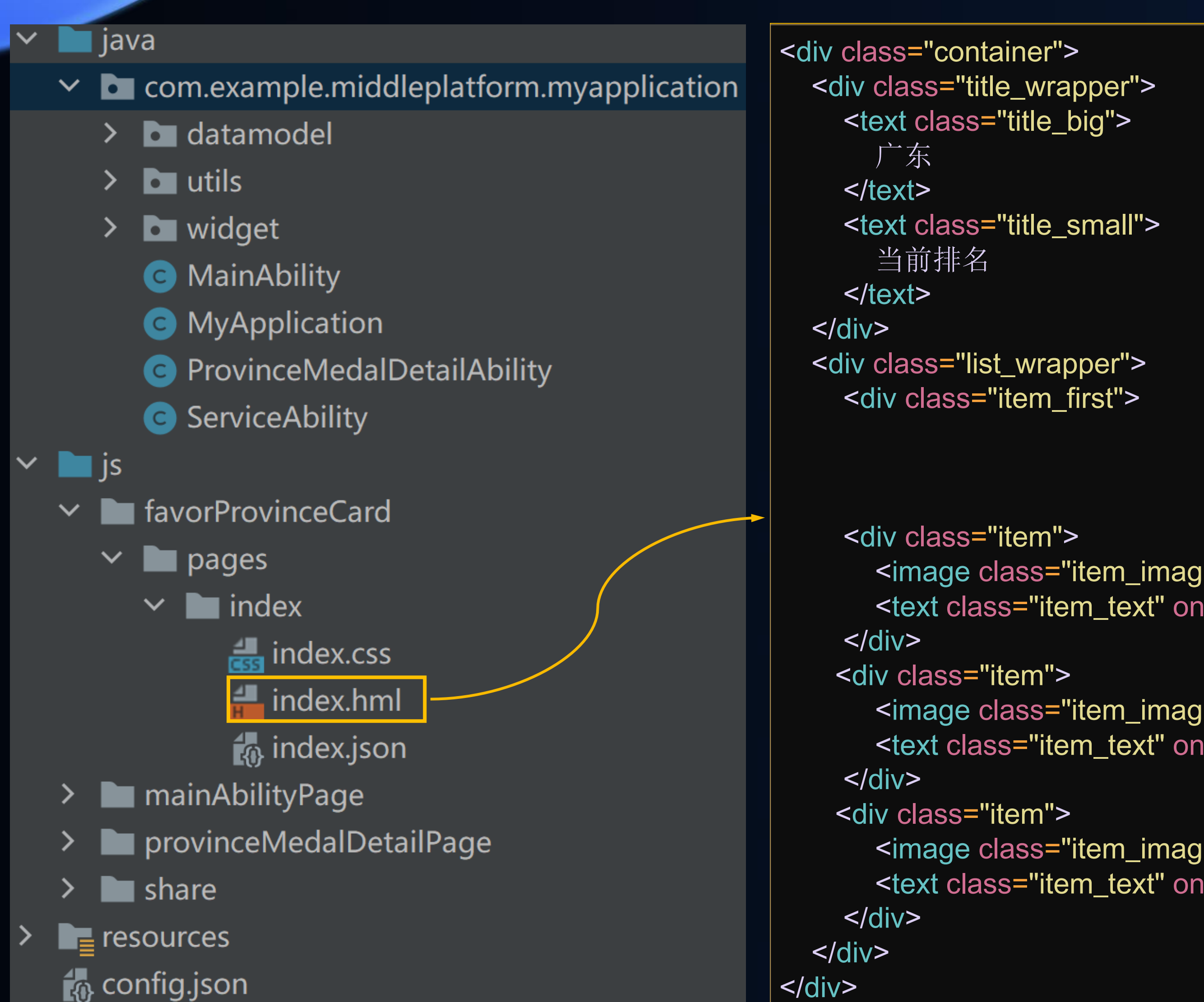

#### <HDC.Together> 者 大 会 2 0 2 1 **NO Title Text** TextTextTextTe...  $\blacktriangledown$  $\bullet$ **TextText**  $\bullet$ **TextText**  $\bullet$ **TextText** <image class="item\_image" src='/common/ic\_default.png'></image> <text class="item\_text" onclick="routerEvent">金牌</text> 广东 当前排名 <image class="item\_image" src='/common/ic\_default.png'></image> <text class="item\_text" onclick="routerEvent">银牌</text> 金牌  $\bullet$ 银牌  $\bigcirc$ 铜牌 <image class="item\_image" src='/common/ic\_default.png'></image> <text class="item\_text" onclick="routerEvent">铜牌</text>

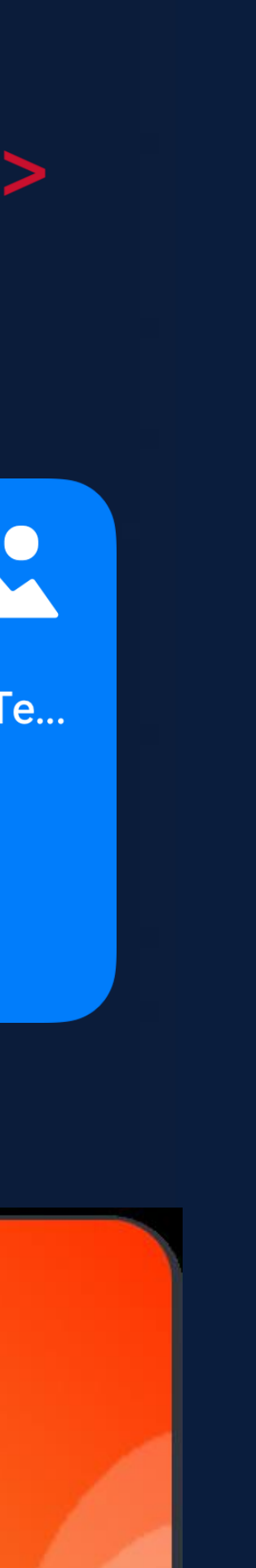

"gold": "54", "silver": "32", "bronze": "56" , "rank": "2"

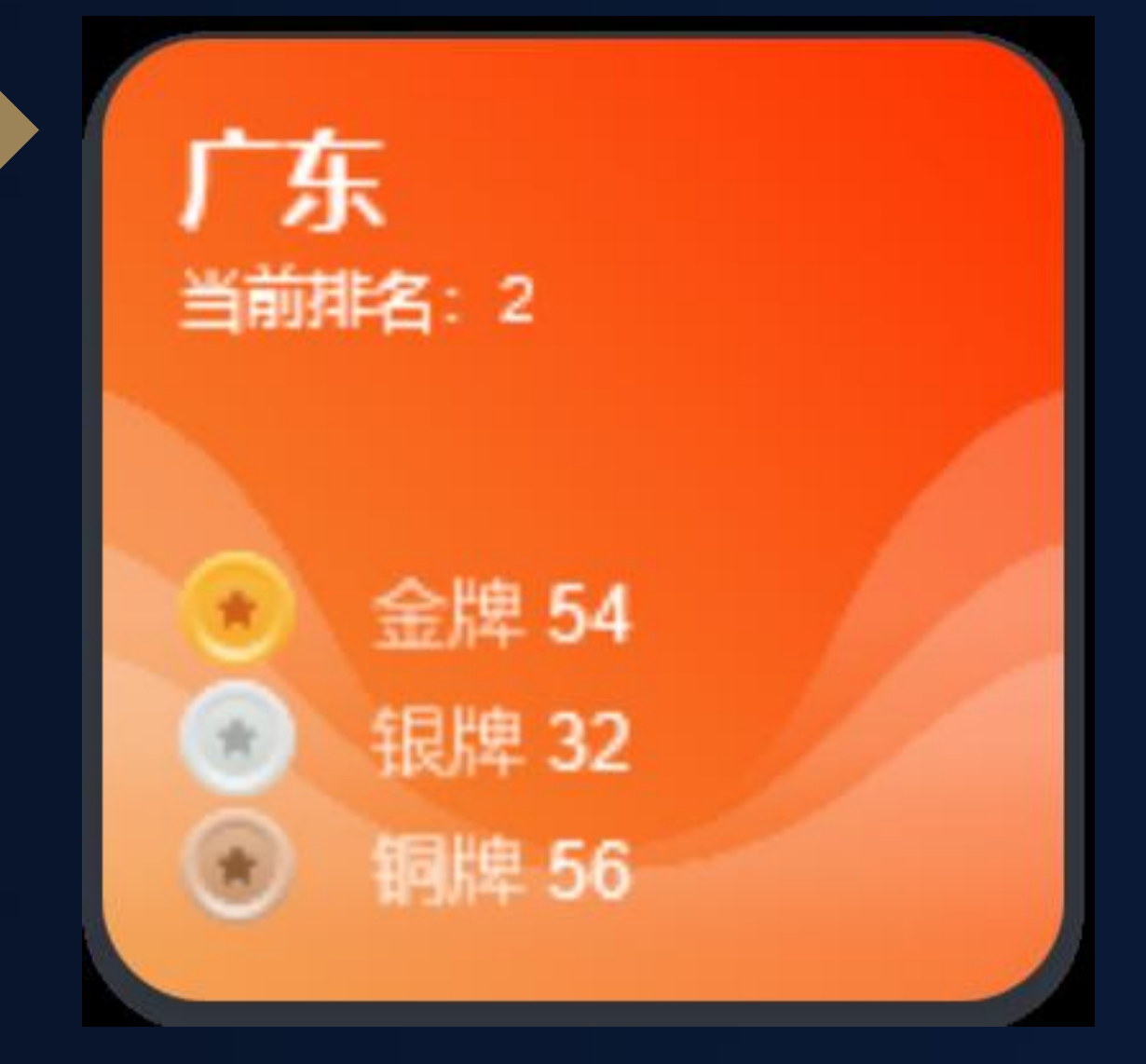

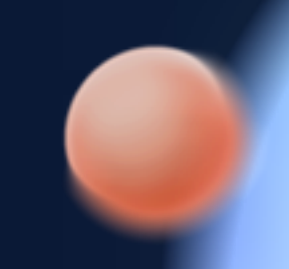

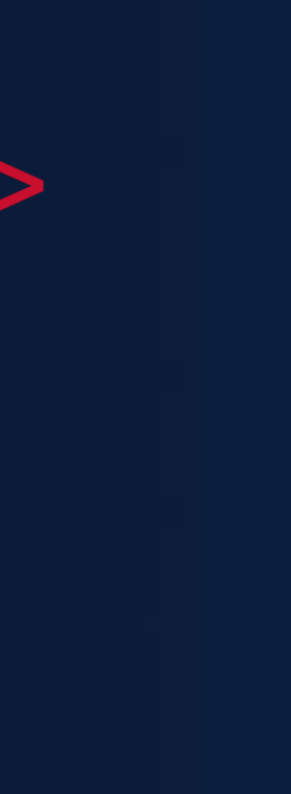

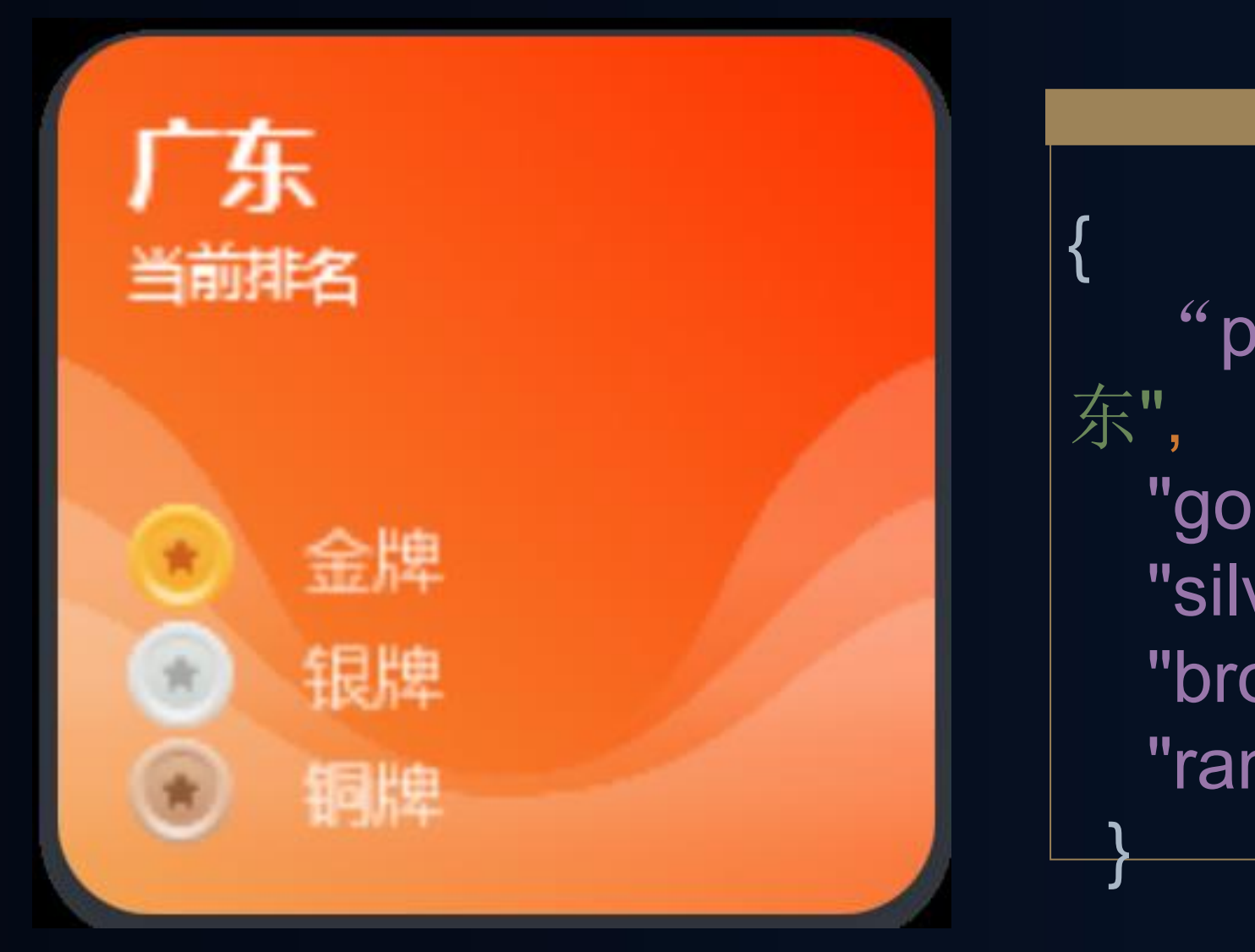

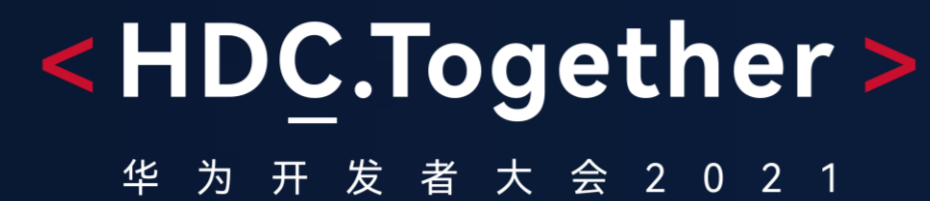

### 第2步: 绑定卡片数据

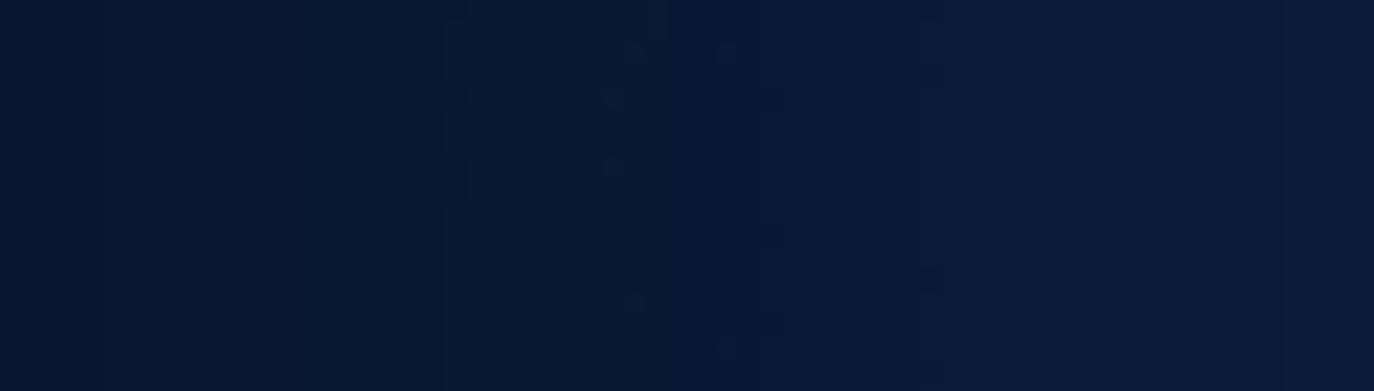

"province": "广

public ProviderFormInfo bindFormData(long formId) { public ProviderFormInfo bindFormData(long formId) {<br>HiLog.*info*(*TAG*, "bind form data for a new service widget."); ProviderFormInfo providerFormInfo = new ProviderFormInfo();

**medalObject.put( "**province", "广东");

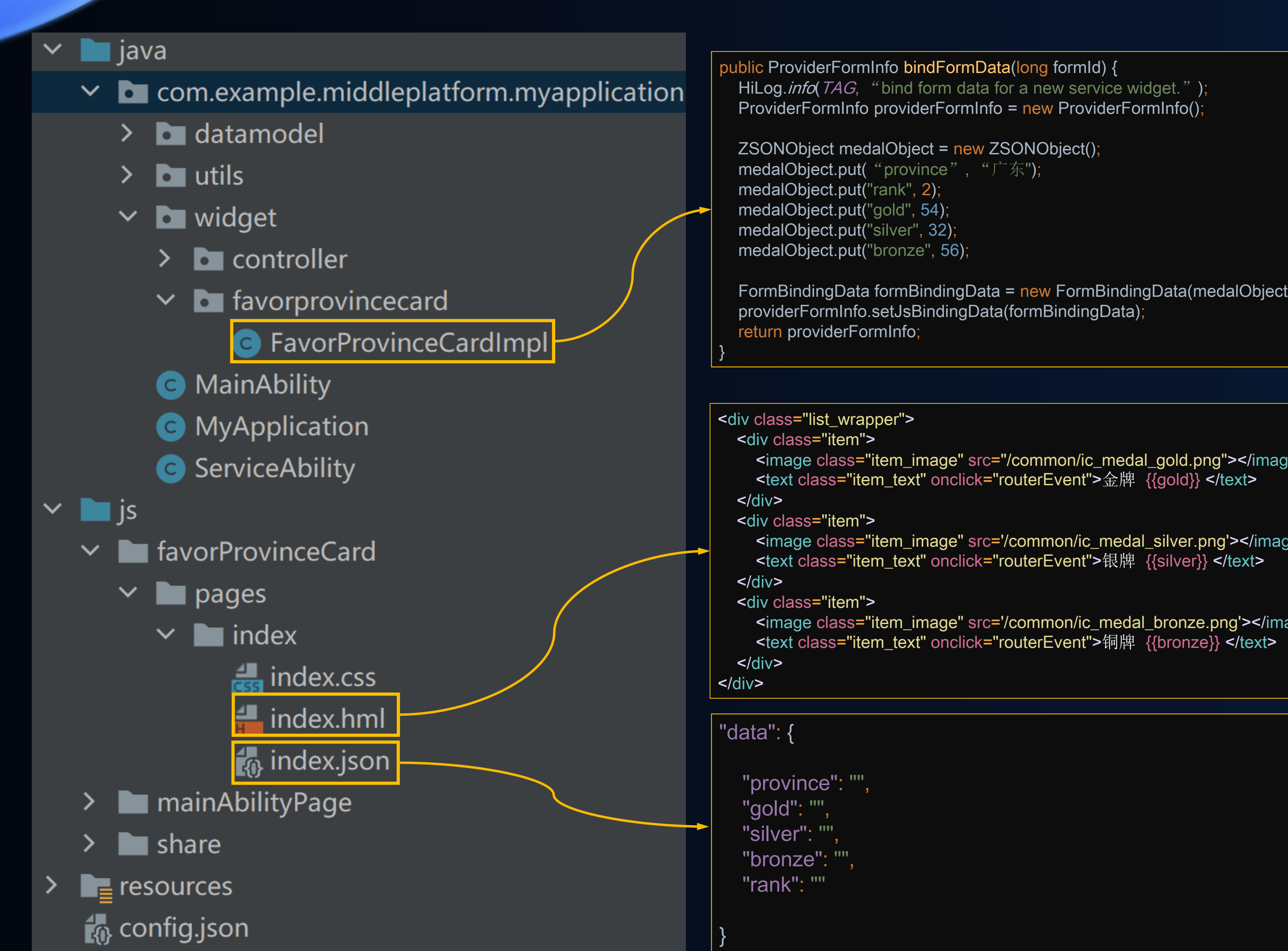

<image class="item\_image" src="/common/ic\_medal\_gold.png"></image> ~div class="list\_wrapper"><br><div class="item"><br><image class="item\_image" src="/common/ic\_medal\_gold.png"></i<br><image class="item\_image" src="/common/ic\_medal\_gold.png"></i<br><text class="item\_text" onclick="routerEvent">金牌 {{

<image class="item\_image" src='/common/ic\_medal\_silver.png'></image> <text class="item\_text" onclick="routerEvent">银牌 {{silver}} </text> \cdiv class="item"><br>
<image class="item\_image" src='/common/ic\_medal\_silver.png'></in<br>
<text class="item\_text" onclick="routerEvent">银牌 {{silver}} </text>

<image class="item\_image" src='/common/ic\_medal\_bronze.png'></image> (ativ class="item"><br>
<image class="item\_image" src='/common/ic\_medal\_bronze.png'></in<br>
<text class="item\_text" onclick="routerEvent">铜牌 {{bronze}} </text>

#### <HDC.Together>

华 为 开 发 者 大 会 2 0 2 1

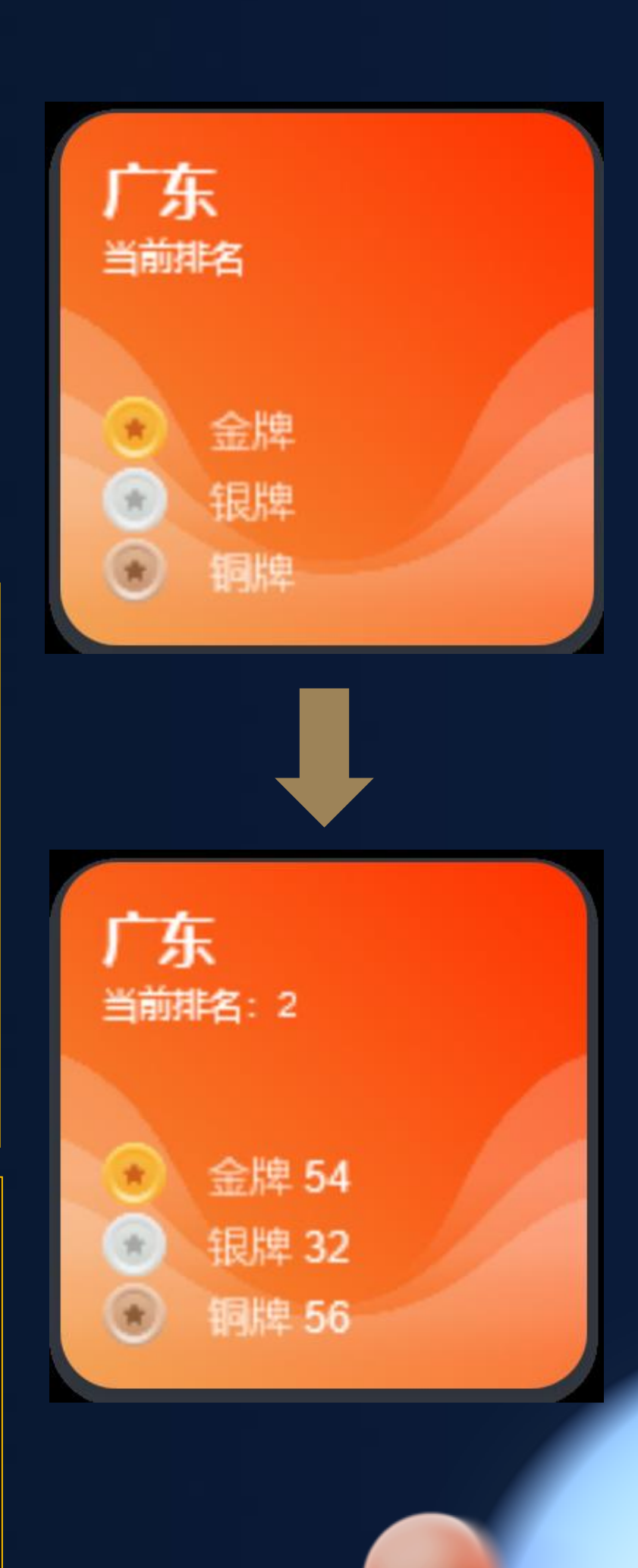

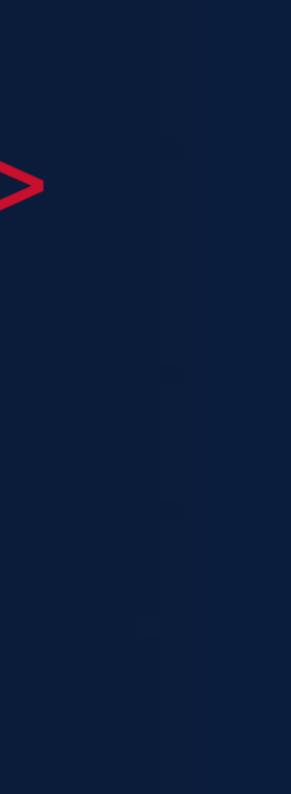

FormBindingData formBindingData = new FormBindingData(medalObject); providerFormInfo.setJsBindingData(formBindingData);

## 第3步:响应卡片交互事件

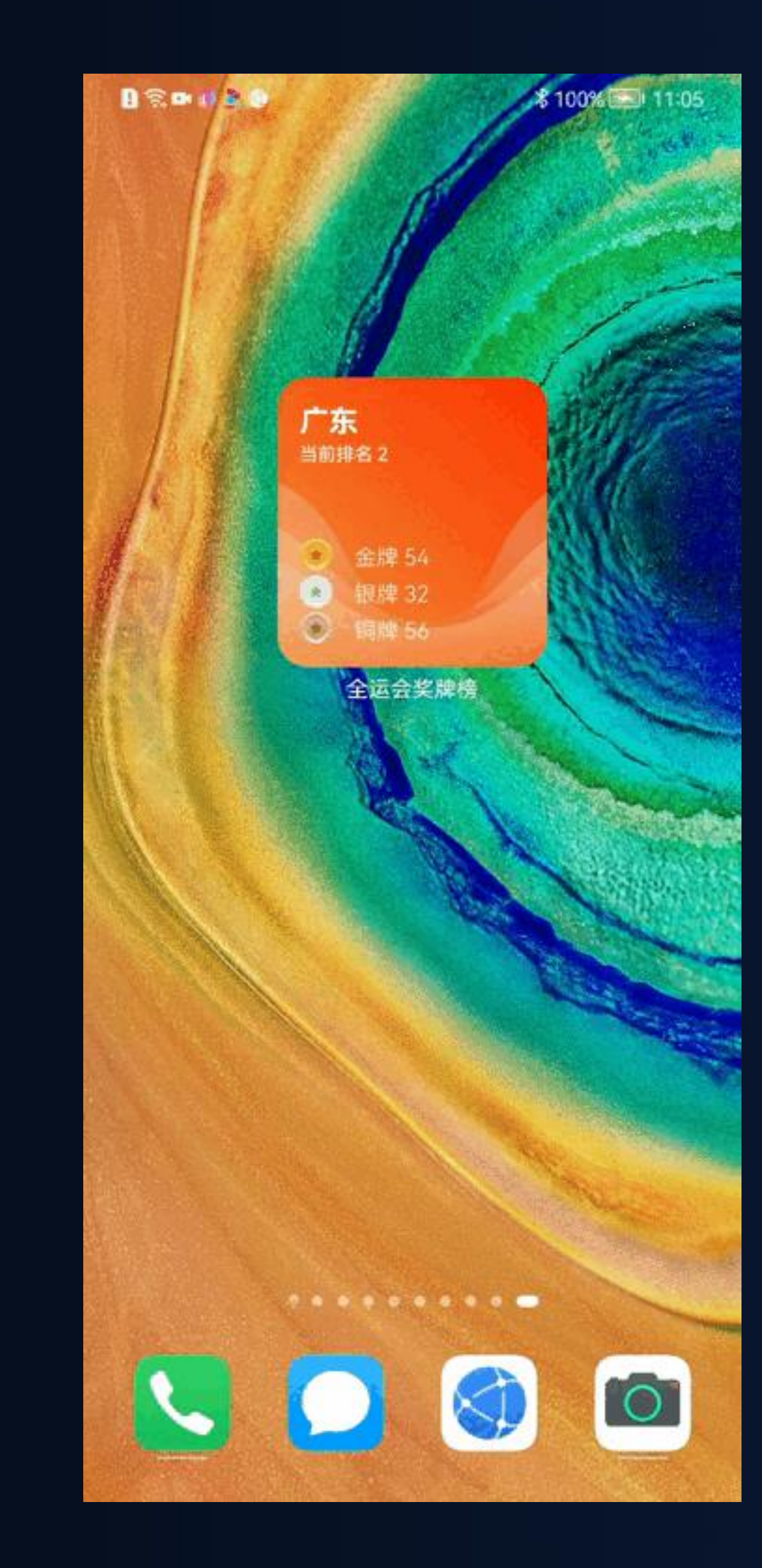

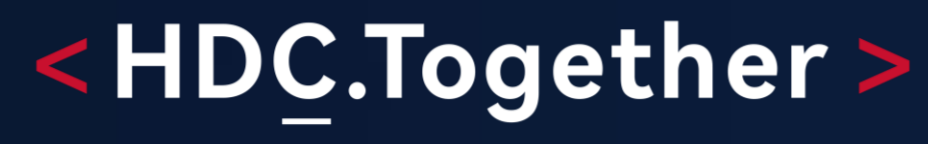

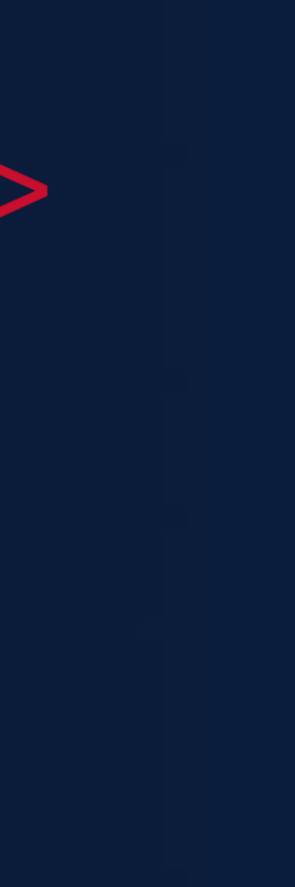

### 第3步:响应卡片交互事件

"abilityName": "com.example.middleplatform.myapplication.ProvinceMedalDetailAbility",

### <HDC.Together>

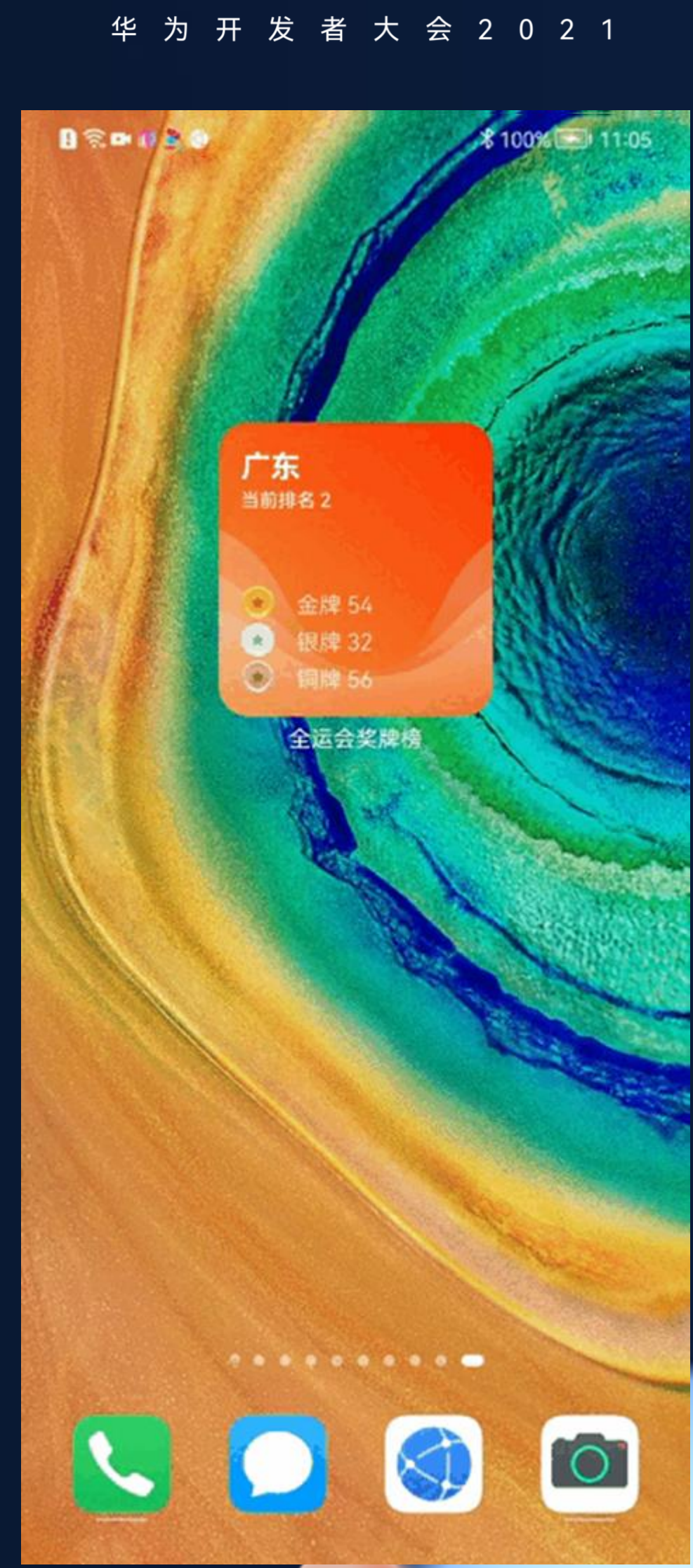

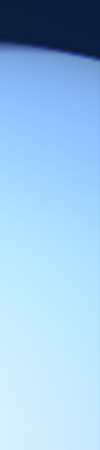

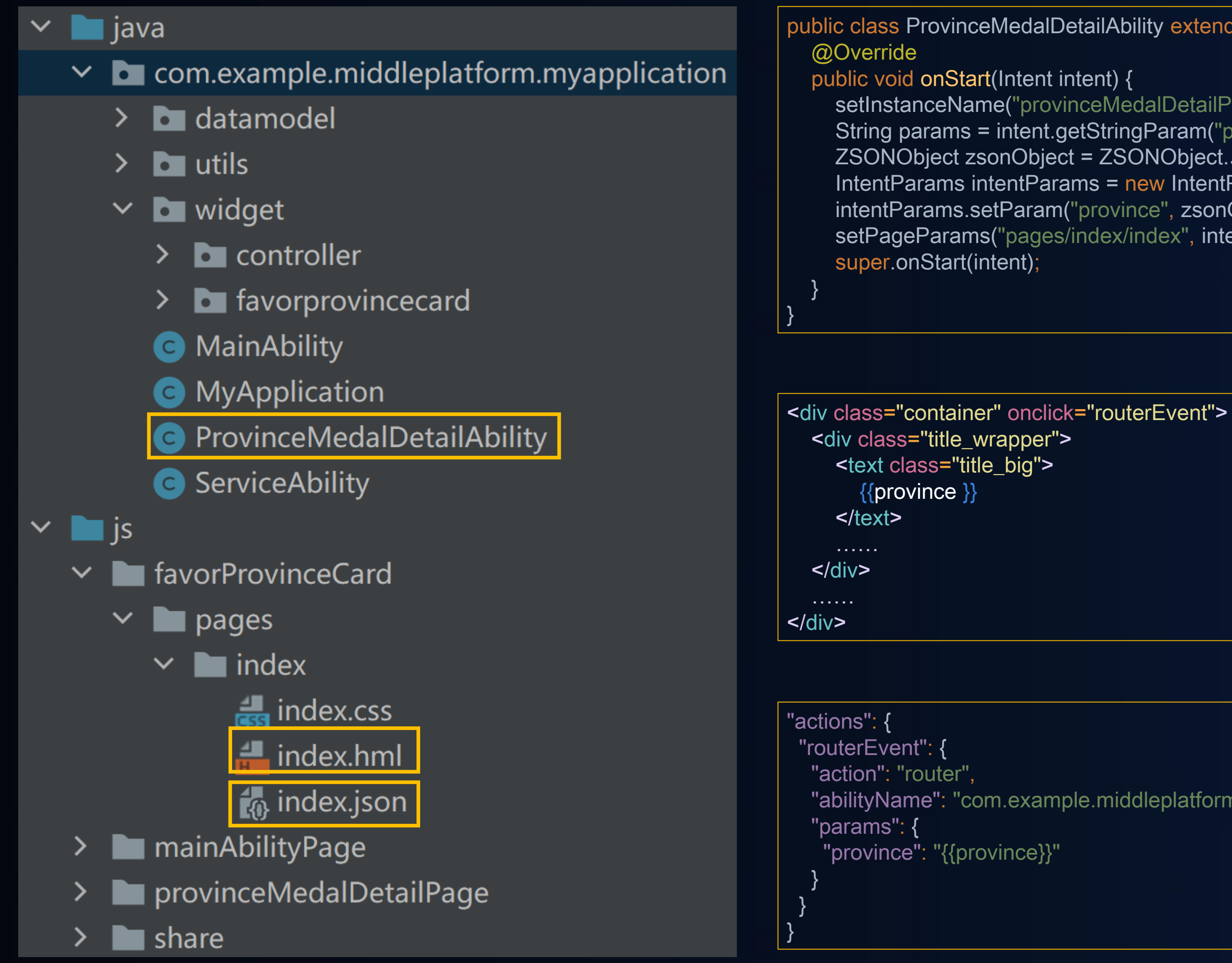

public class ProvinceMedalDetailAbility extends AceAbility {

setInstanceName("provinceMedalDetailPage"); String params = intent.getStringParam("params"); ZSONObject zsonObject = ZSONObject. stringToZSOM(params); IntentParams intentParams = new IntentParams(); intentParams.setParam("province", zsonObject.getString("province")); setPageParams("pages/index/index", intentParams);

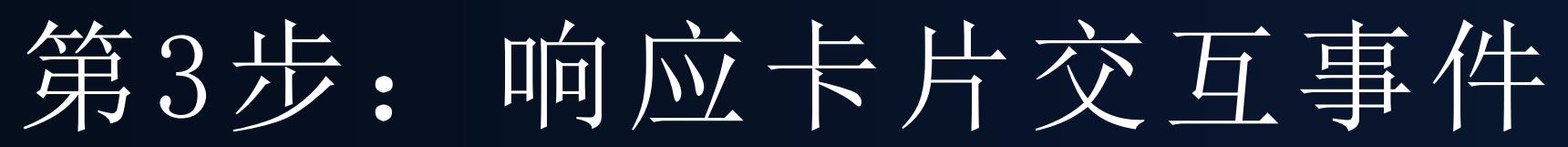

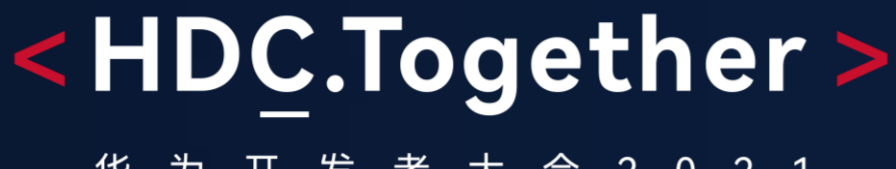

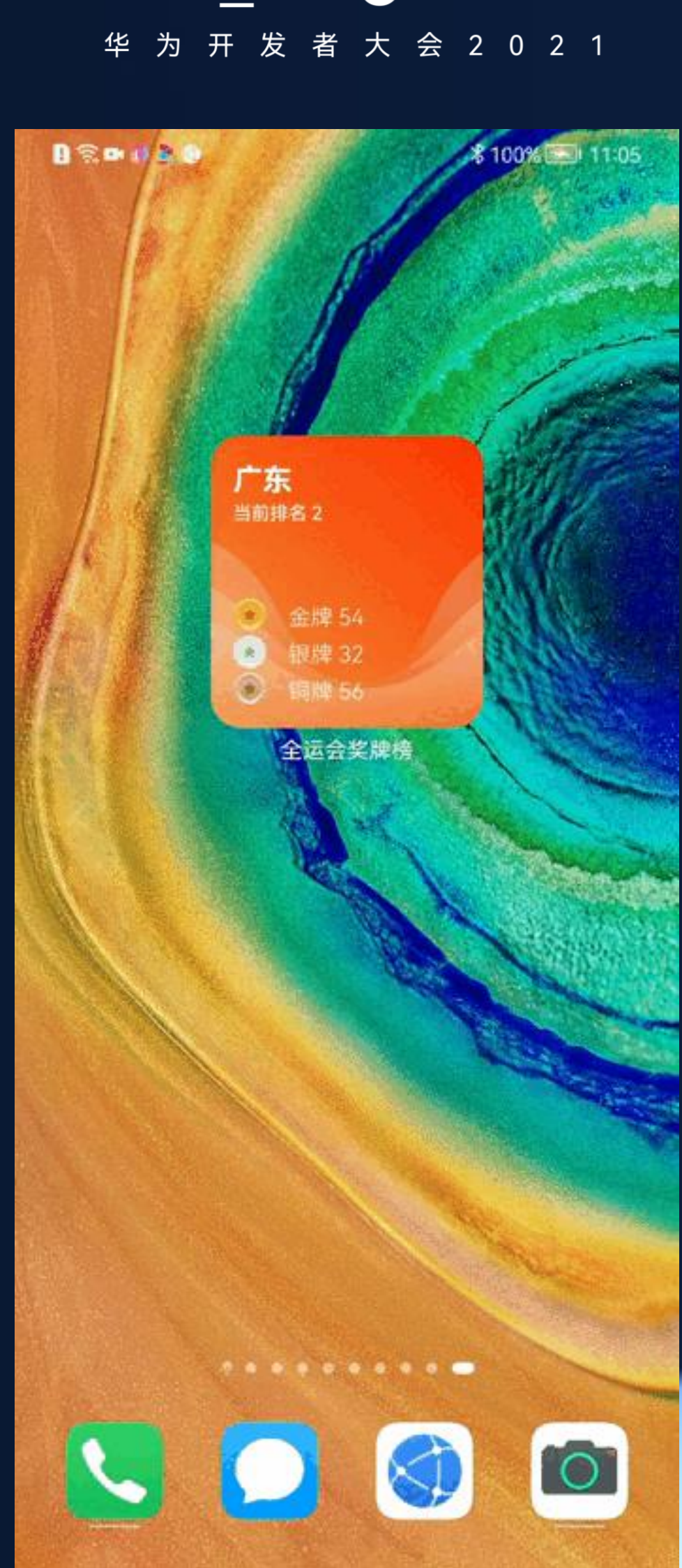

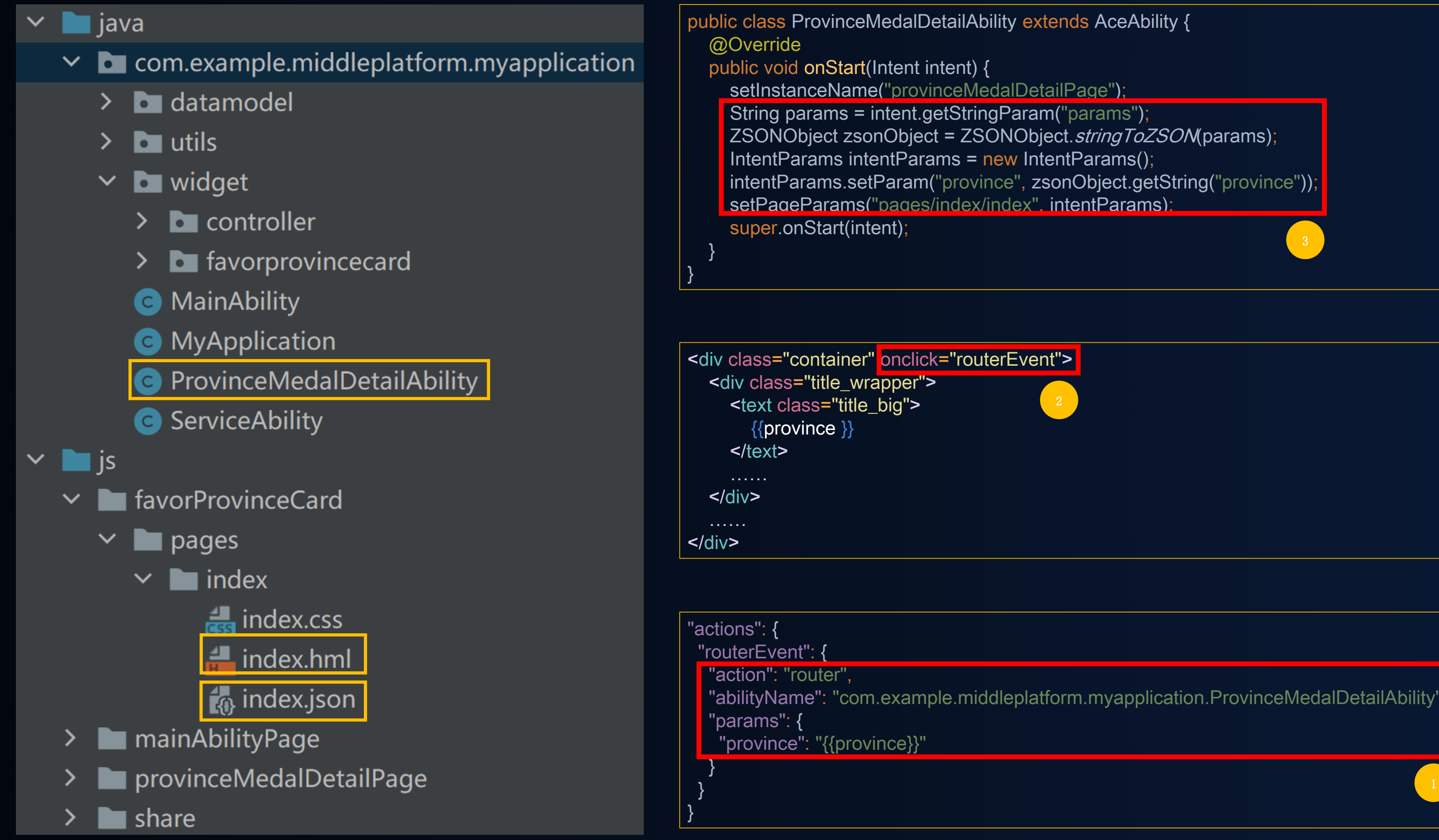

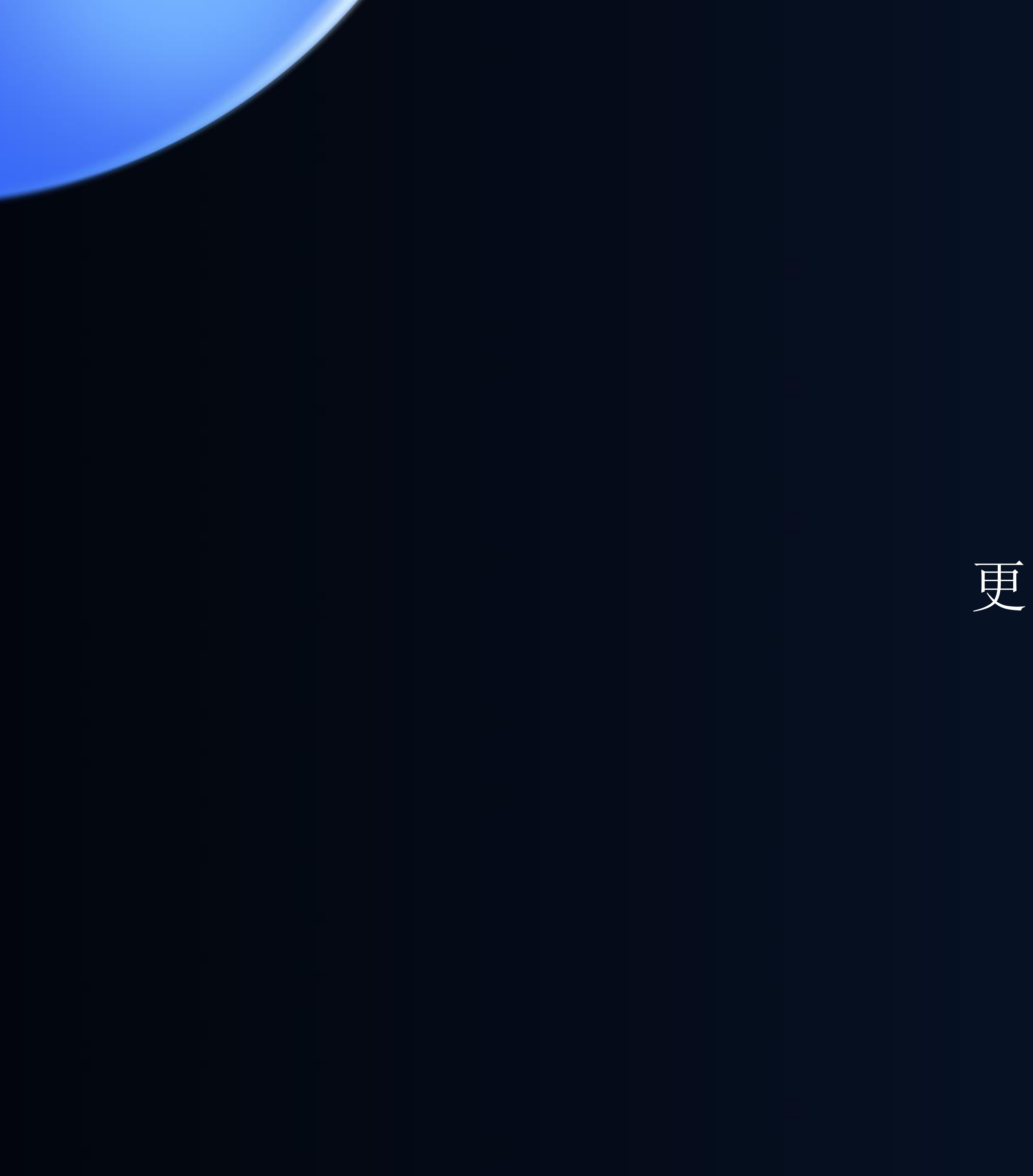

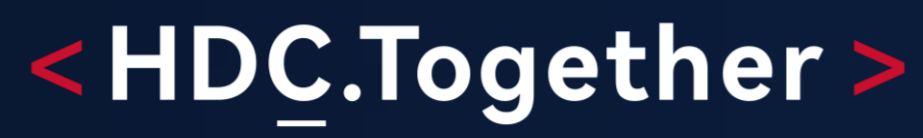

华 为 开 发 者 大 会 2 0 2 1

## 更多玩法

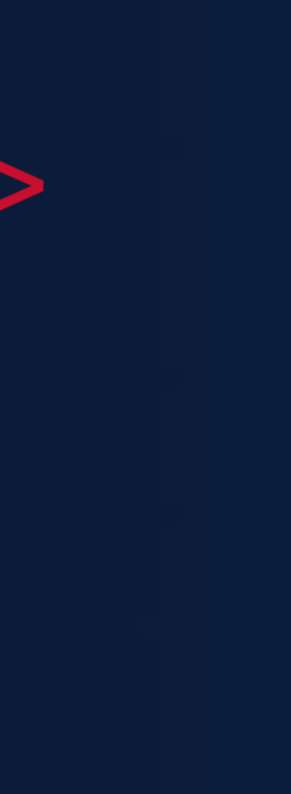

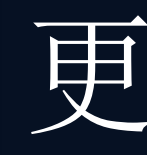

#### 1、多尺寸卡片

#### 2、多设备适配

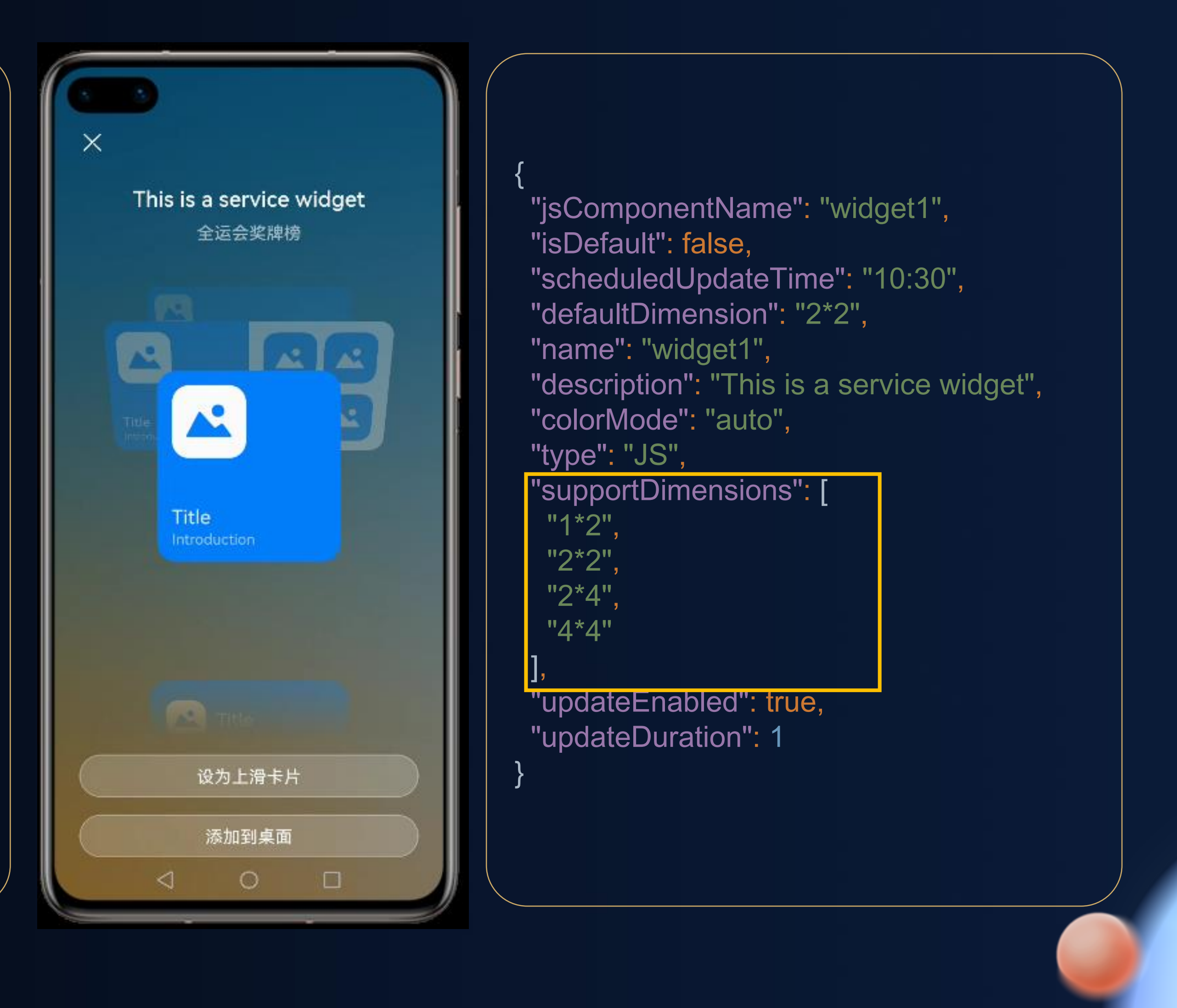

## 更多玩法

#### <HDC.Together>

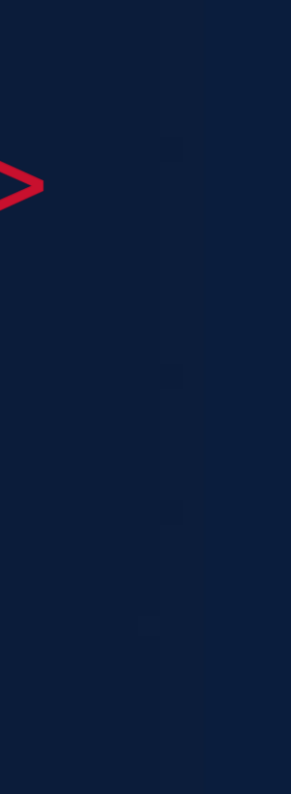

@media (device -type: phone) { .title\_wrapper { margin-top: 12px; margin -left: 12px ; }<br>.**title\_big** { font-size: 16px; }<br>.<mark>title\_small</mark> { margin-top: 2px; font -size: 10px ; }.item { margin-top: 4px; }<br>.i<mark>tem\_image</mark> { height: 18px; width: 18px; }<br>.i<mark>tem\_text</mark> { font-size: 12px; font -weight: 300 ; margin -left: 12px ; } }

### 更多玩法

#### <HDC.Together>

华 为 开 发 者 大 会 2 0 2 1

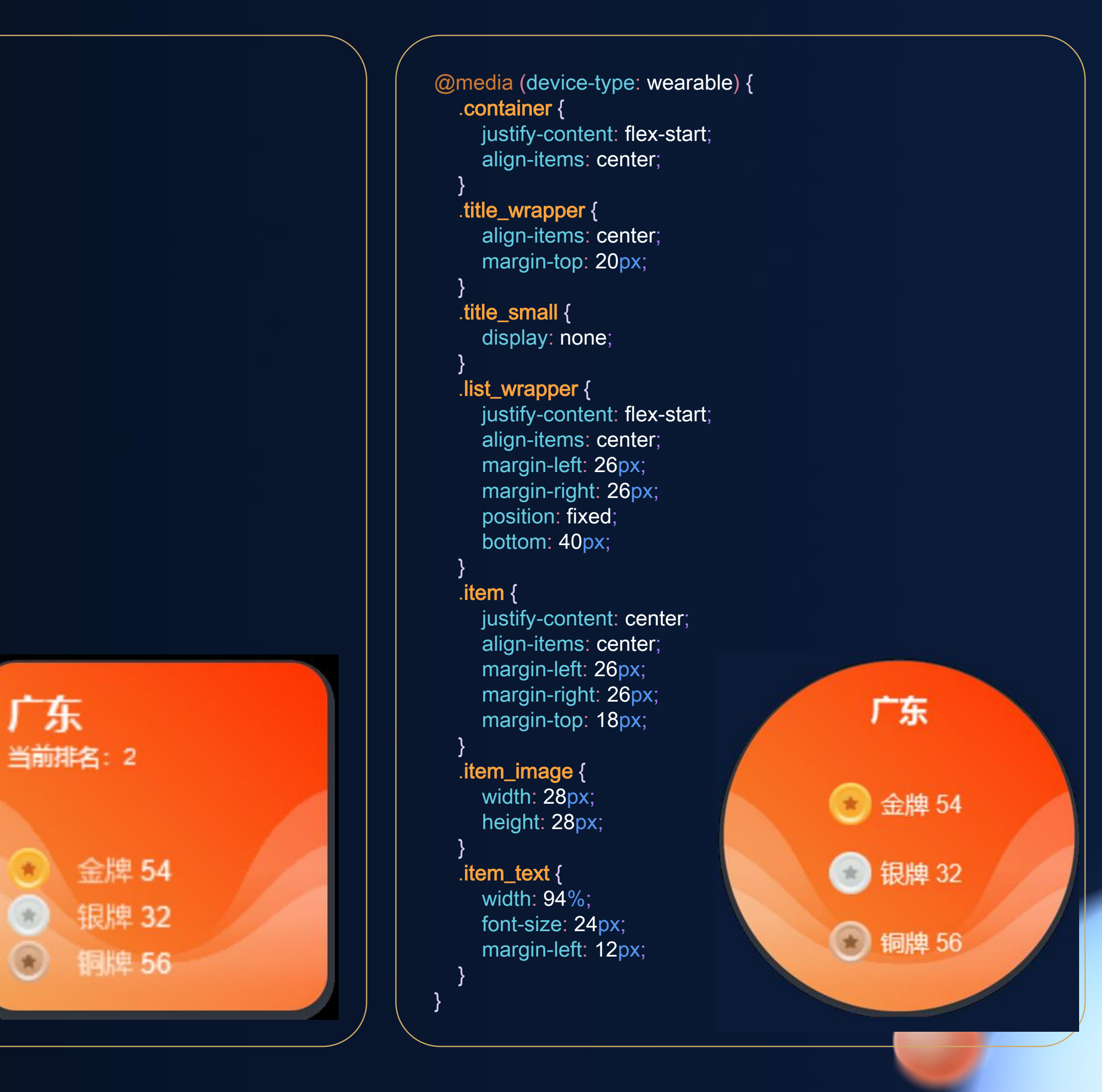

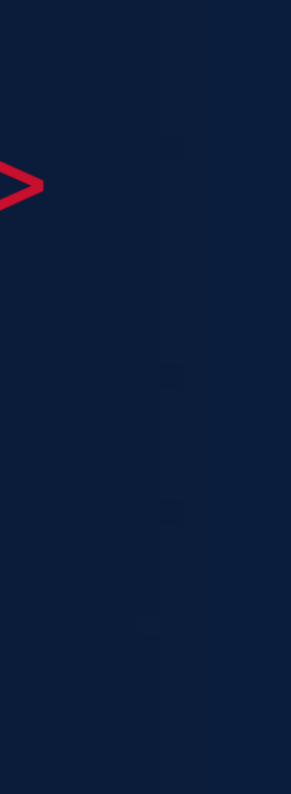

#### 2 、多设备适配

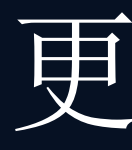

#### 1、多尺寸卡片

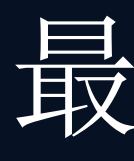

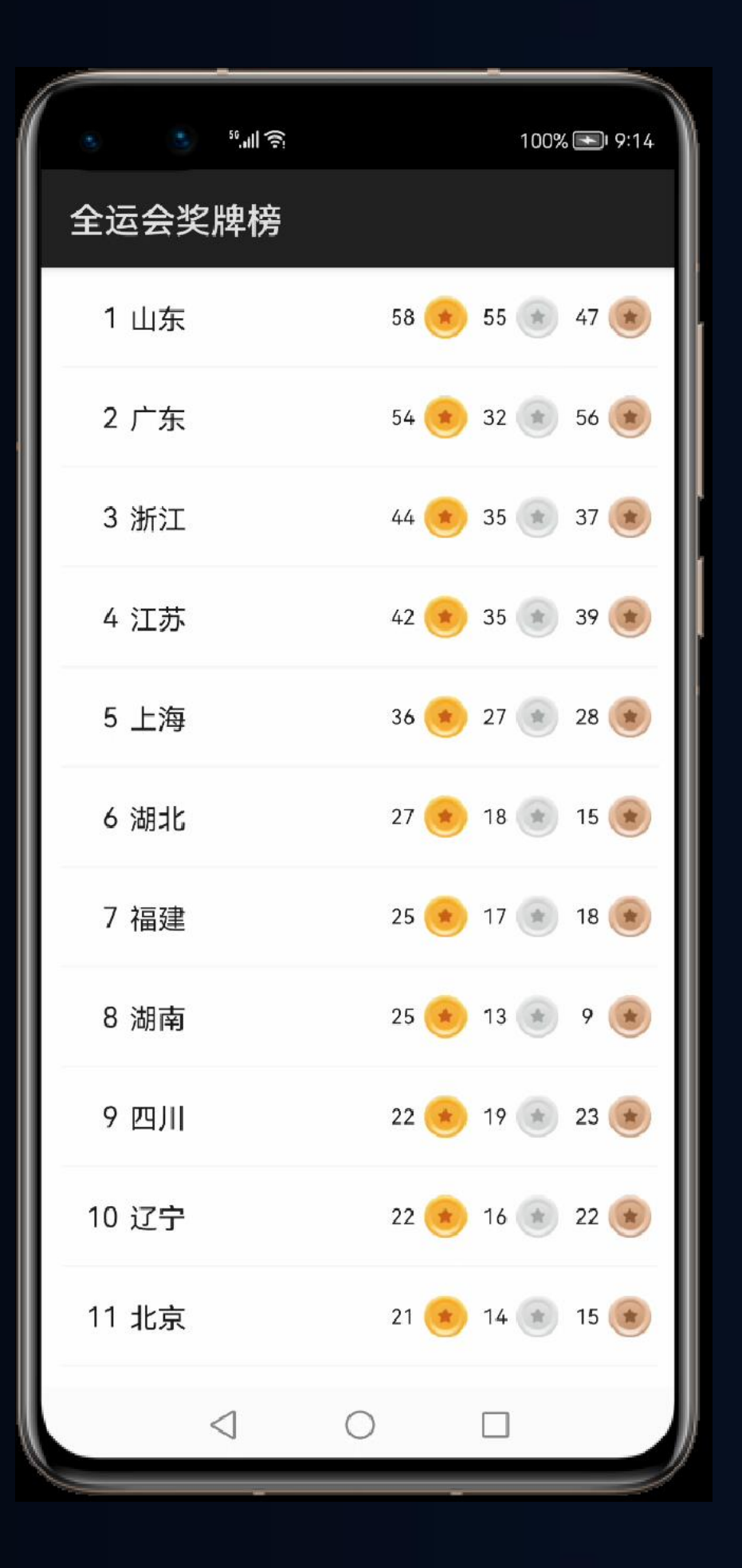

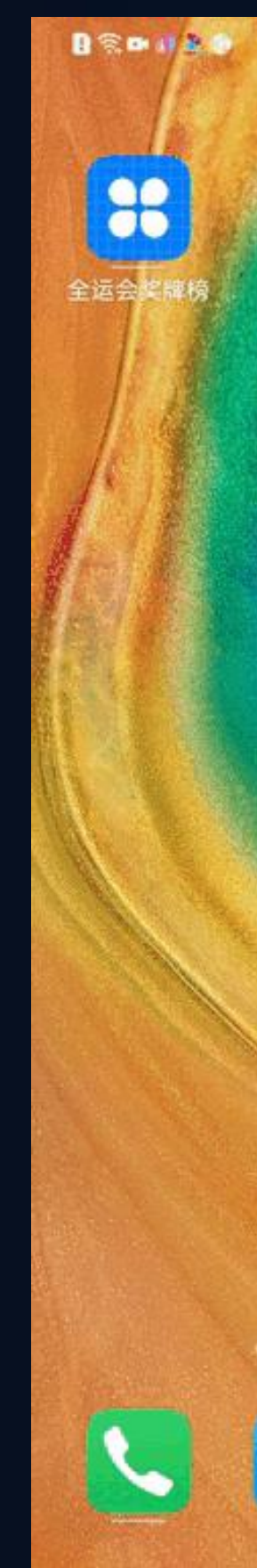

### 最终效果

### <HDC.Together>

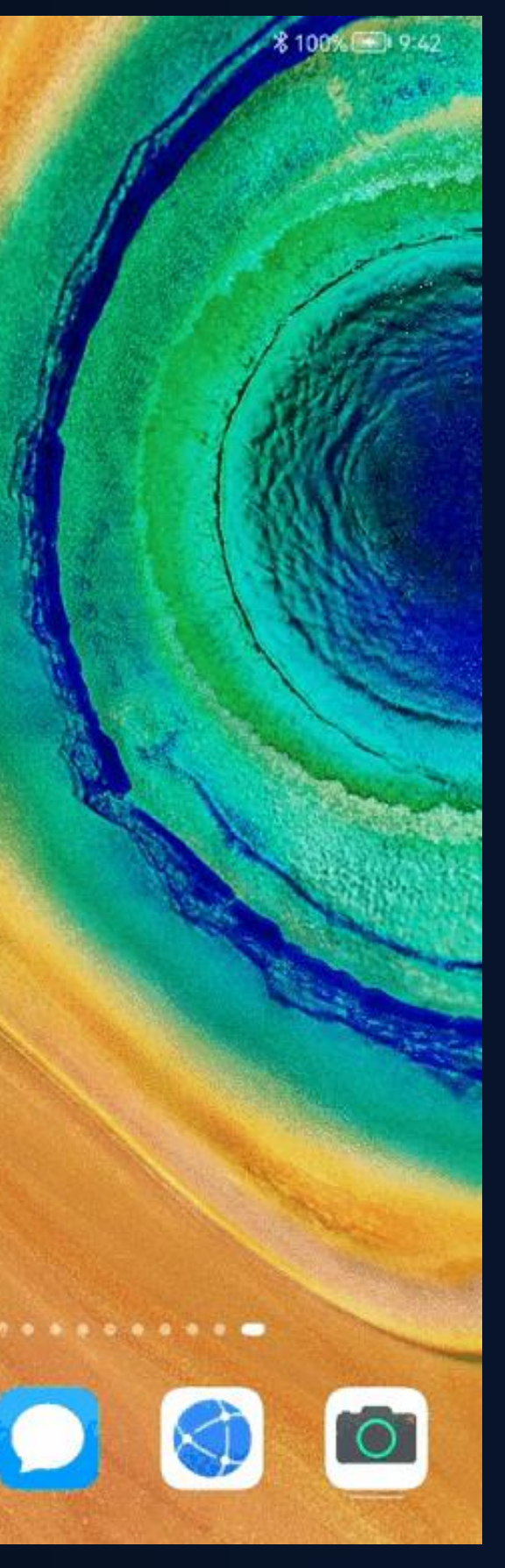

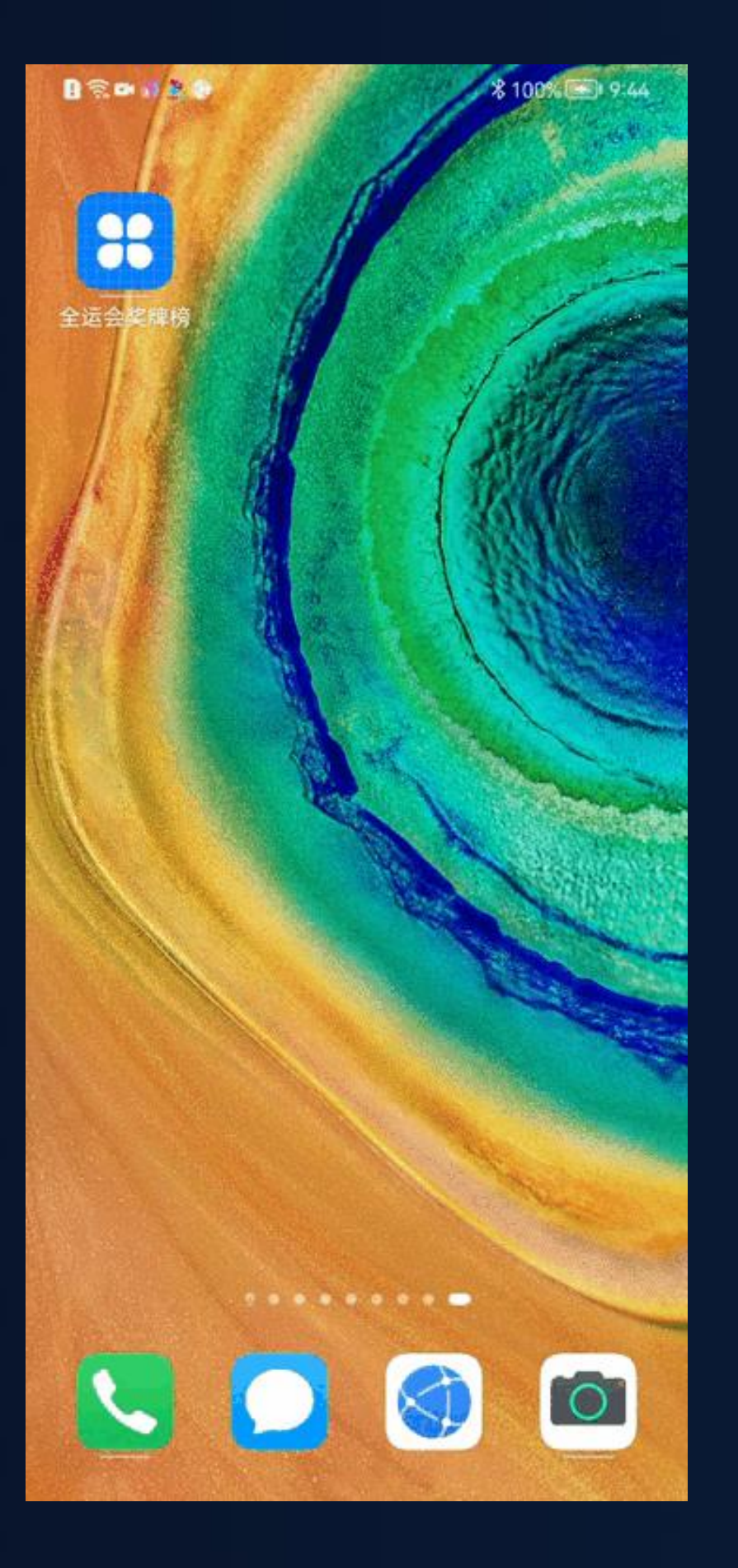

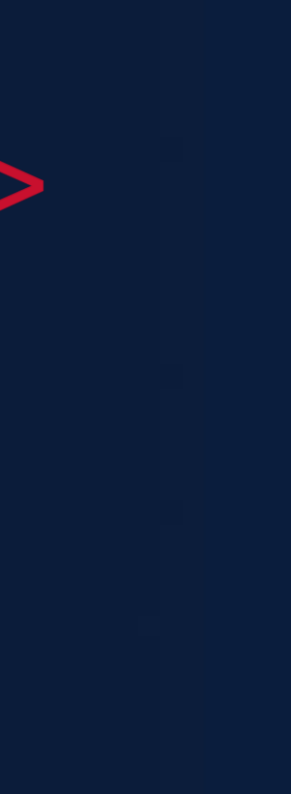

#### • 服务卡片特点: 服

• 3步15分钟开发奖

• 多尺寸、多设备适

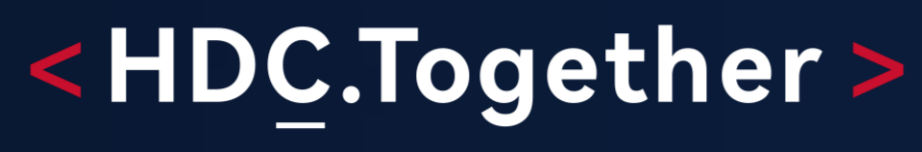

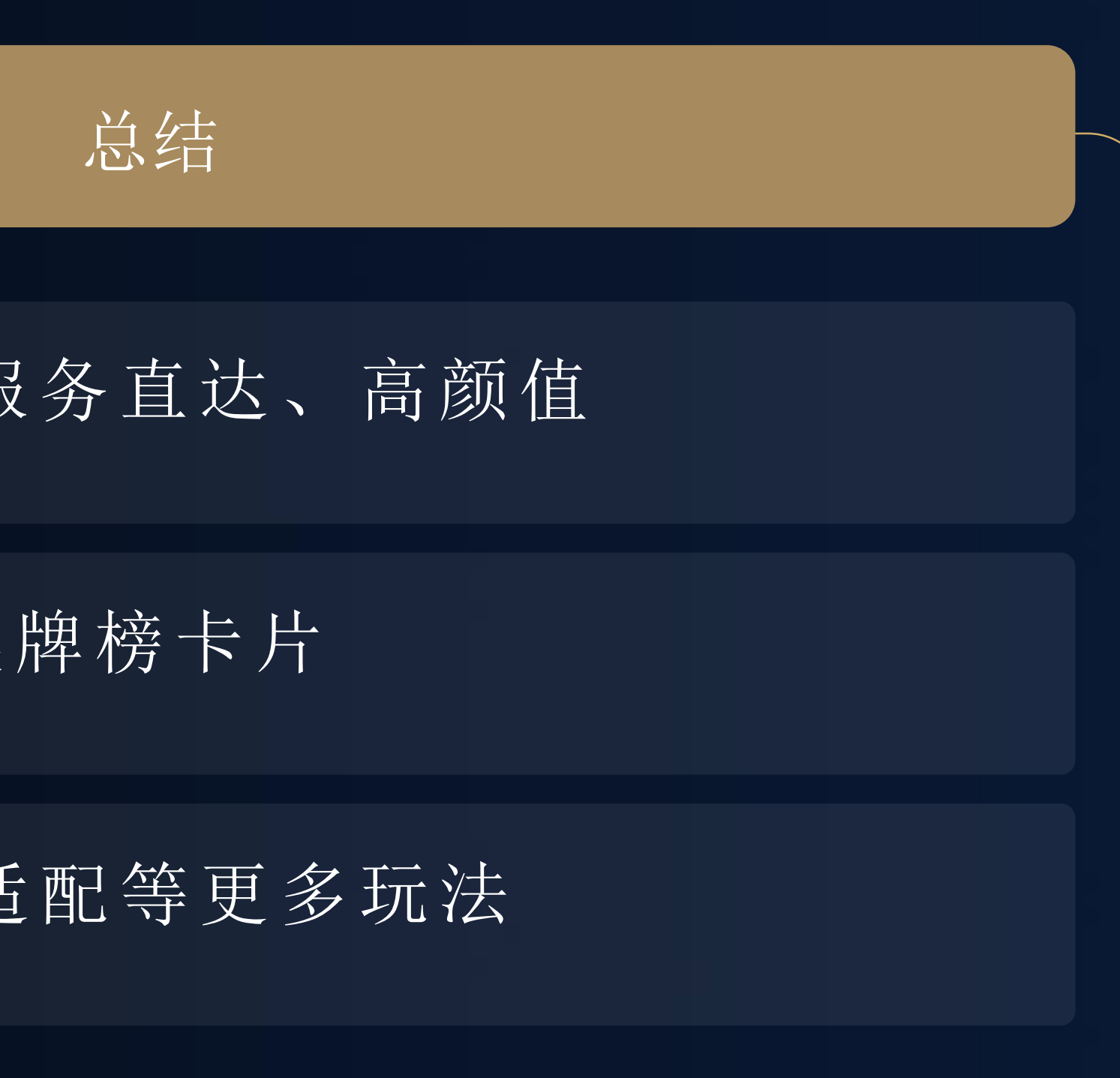

![](_page_23_Picture_6.jpeg)

# 扫码参加1024程序员节

<解锁HarmonyOS核心技能,赢取限量好礼>

## **开发者训练营**

Codelabs 挑战赛

HarmonyOS技术征文

HarmonyOS开发者创新大赛

![](_page_24_Picture_6.jpeg)

![](_page_24_Picture_7.jpeg)

扫码了解1024更多信息 报名参加HarmonyOS开

![](_page_24_Picture_9.jpeg)

发者创新大赛

![](_page_24_Picture_11.jpeg)

![](_page_24_Picture_12.jpeg)

![](_page_24_Picture_19.jpeg)

![](_page_25_Picture_0.jpeg)

欢迎访问HarmonyOS开发者官网

![](_page_25_Picture_2.jpeg)

![](_page_25_Picture_3.jpeg)

华 为 开 发 者 大 会 2 0 2 1

![](_page_25_Picture_5.jpeg)

欢迎关注HarmonyOS开发者微信公众号

![](_page_25_Picture_7.jpeg)

![](_page_25_Picture_8.jpeg)

![](_page_25_Picture_15.jpeg)